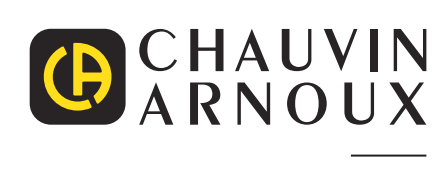

 $\begin{tabular}{|c|c|c|} \hline \quad \quad & \quad \quad & \quad \quad \\ \hline \quad \quad & \quad \quad & \quad \quad \\ \hline \quad \quad & \quad \quad & \quad \quad \\ \hline \quad \quad & \quad \quad & \quad \quad \\ \hline \quad \quad & \quad \quad & \quad \quad \\ \hline \quad \quad & \quad \quad & \quad \quad \\ \hline \quad \quad & \quad \quad & \quad \quad \\ \hline \quad \quad & \quad \quad & \quad \quad \\ \hline \quad \quad & \quad \quad & \quad \quad \\ \hline \quad \quad & \quad \quad & \quad \quad \\ \hline \quad \quad & \quad \quad & \quad \quad \\ \hline \quad \quad &$ 

 $\overline{\Theta}$ 

Measure up

# **C.A 1550**

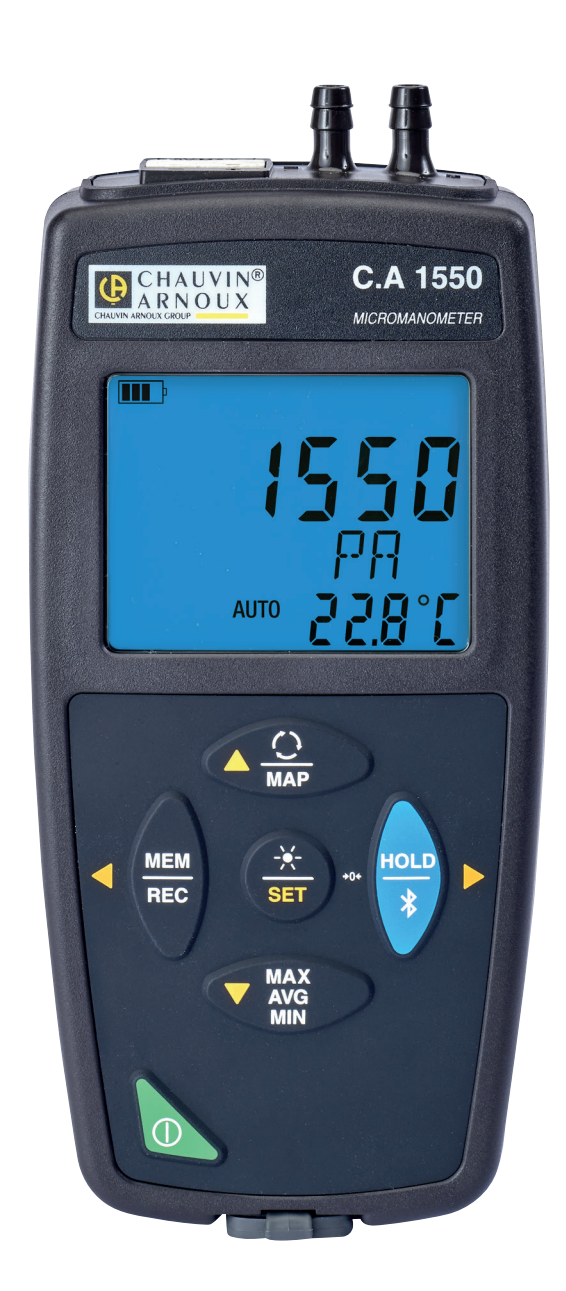

# **Mikro-Manometer**

Sie haben ein **Mikro-Manometer CA 1550** erworben und wir danken Ihnen für Ihr Vertrauen.

- Für die Erlangung eines optimalen Betriebsverhaltens bitten wir Sie,
- diese Bedienungsanleitung sorgfältig **zu lesen** und
- die Benutzungshinweise genau zu beachten.

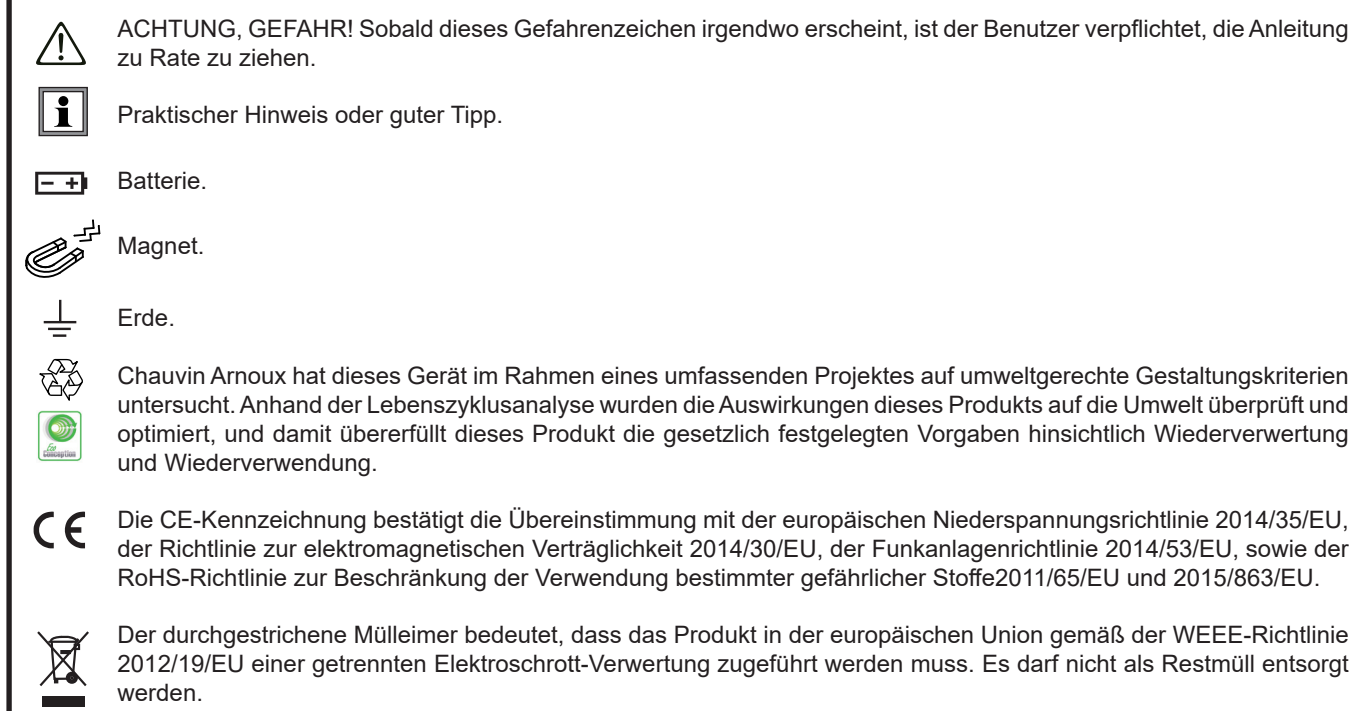

# **SICHERHEITSHINWEISE**

Dieses Zubehör erfüllt die Sicherheitsnormen IEC/EN 61010-2-030 bzw. BS EN 61010-2-030 für Spannungen von 5 V gegen Erde. Die Nichtbeachtung der Sicherheitshinweise kann zu Gefahren durch elektrische Schläge, durch Brand oder Explosion, sowie zur Zerstörung des Geräts und der Anlage führen.

- Der Benutzer bzw. die verantwortliche Stelle müssen die verschiedenen Sicherheitshinweise sorgfältig lesen und gründlich verstehen. Die umfassende Kenntnis und das Bewusstsein der elektrischen Gefahren sind bei jeder Benutzung dieses Gerätes unverzichtbar.
- Verwenden Sie das Gerät ausschließlich unter den vorgegebenen Einsatzbedingungen bzgl. Temperatur, Feuchtigkeit, Höhe, Verschmutzungsgrad und Einsatzort.
- Verwenden Sie das Gerät niemals, wenn es beschädigt, unvollständig oder schlecht geschlossen erscheint.
- Vor jedem Gebrauch ist die Unversehrtheit des Gehäuses zu prüfen. Geräteteile, deren Isolierung auch nur teilweise beschädigt ist, müssen zur Reparatur eingesandt bzw. entsorgt werden.
- An spannungsführenden blanken Leitungen dürfen keine Messungen vorgenommen werden. In einem solchen Fall ist ein berührungsloser Sensor oder ein Sensor, der die notwendige elektrische Isolierung gewährleistet, zu verwenden.
- Im Zweifelsfall, oder wenn die Spannungswerte, denen der Temperaturmessfühler ausgesetzt ist, nicht ermittelt werden können, muss eine geeignete Schutzausrüstung und insbesondere Isolierhandschuhe verwendet werden!
- Fehlerbehebung und messtechnische Überprüfungen dürfen nur von entsprechend zugelassenem Fachpersonal durchgeführt werden.

# **INHALTSVERZEICHNIS**

**College** 

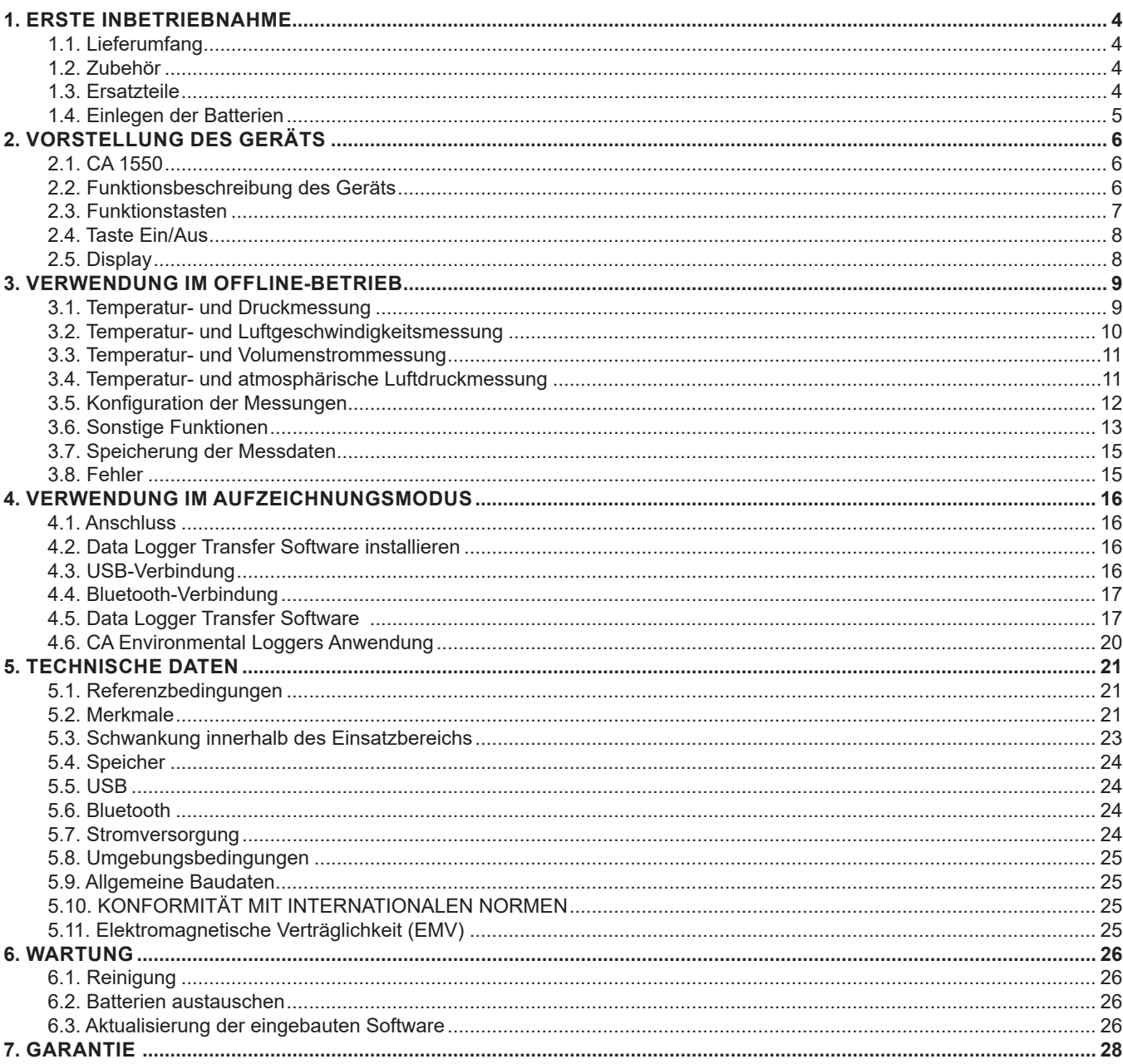

ď

 $\overline{\mathcal{L}}$ 

 $\Box$ 

## <span id="page-3-0"></span>**1.1. LIEFERUMFANG**

#### **Mikro-Manometer CA 1550**

Lieferung in einem Karton mit:

- drei AA- oder LR6-Alkalibatterien,
- zwei Schläuchen,
- einem Micro-USB-Anschlusskabel,
- einer mehrsprachigen Schnellstartanleitung,
- einem mehrsprachigen Sicherheitsdatenblatt,<br>■ einem Prüfbericht.
- einem Prüfbericht,
- einer Tasche.

## <span id="page-3-1"></span>**1.2. ZUBEHÖR**

- Mehrzweck-Befestigungszubehör
- Transporttasche
- USB-Bluetooth-Adapter
- USB-Netzteil mit USB/Micro-USB-Kabel
- Schutzhülse
- Staurohr (Pitorohr)
- Anwendungssoftware DataView

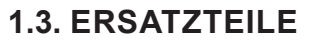

- USB/Micro-USB-Kabel
- Schläuche

Zubehör und Ersatzteile finden Sie auf unserer Website: [www.chauvin-arnoux.com](http://www.chauvin-arnoux.com)

## <span id="page-4-1"></span><span id="page-4-0"></span>**1.4. EINLEGEN DER BATTERIEN**

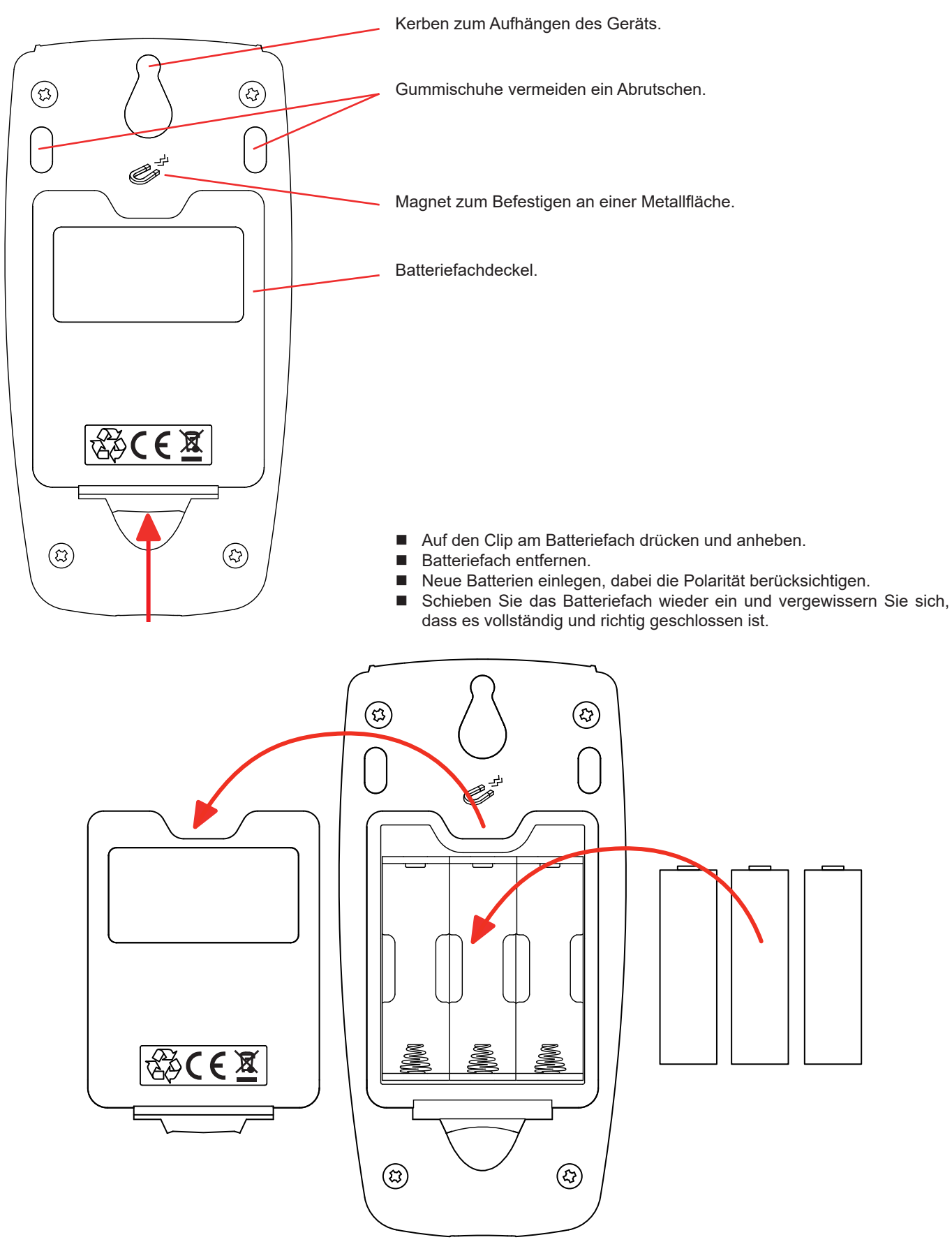

# **2. VORSTELLUNG DES GERÄTS**

#### <span id="page-5-0"></span>**2.1. CA 1550**

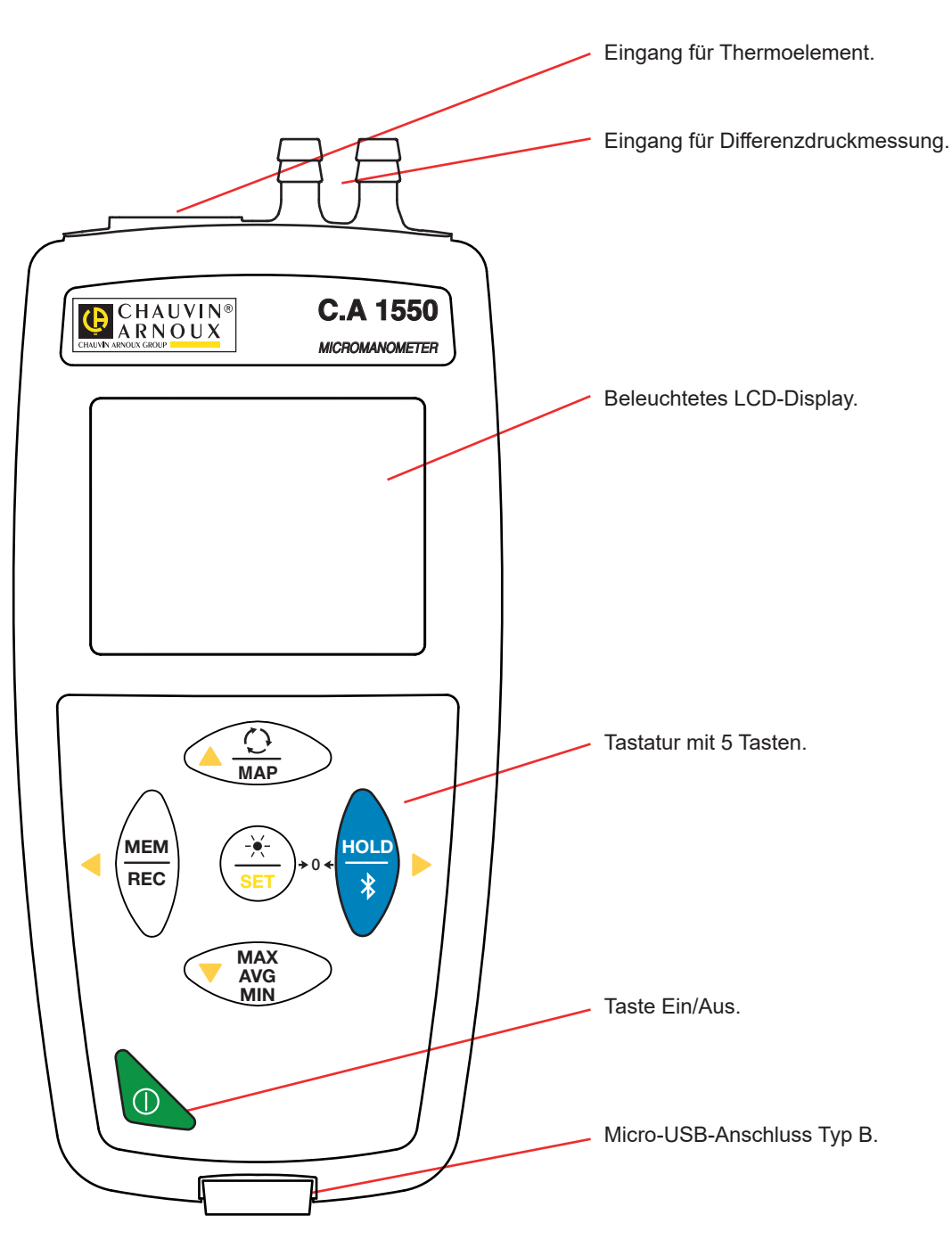

## **2.2. FUNKTIONSBESCHREIBUNG DES GERÄTS**

Das CA 1550 ist ein Mikro-Manometer und Thermometer. Es bietet folgende Messfunktionen:

- $\blacksquare$  Temperatur von -10 bis +50°C,
- $\blacksquare$  Differenzdruck bis zu  $\pm 2.450$  Pa,
- Atmosphärischer Luftdruck von 500 bis 1.100 hPa,
- Luftgeschwindigkeit bis zu 60m/s,
- Volumenstrom bis zu 9.999m<sup>3</sup>/h.

<span id="page-6-0"></span>Dieses Gerät ist einfach zu bedienen. Es bietet:

- Temperaturanzeige in °C oder °F,
- Differenzdruckanzeige in Pa, PSI, mbar, mmHg, inHg, mmH2O oder inH2O,
- Luftdruckanzeige in Pa, PSI oder mbar,
- Luftgeschwindigkeitsanzeige in m/s, km/h, fpm oder mph,
- Volumenstromanzeige in m3/s, m3/h, I/s oder CFM,
- Mindest-, Durchschnitts- und Höchstwerte über einen bestimmten Zeitraum erheben,
- Mindest-, Durchschnitts- und Höchstwerte für eine Fläche erheben (MAP-Modus siehe Abs. [3.6.3\)](#page-13-0),
- Messdaten speichern,

┱

п

- Kommunikation mit einem PC über Bluetooth oder USB-Kabel,
- Kommunikation mit einem Smartphone oder Tablet über Bluetooth (Android-App).

Die Software Data Logger kann auf einem PC installiert werden und ermöglicht es Ihnen, die Geräte zu konfigurieren und gespeicherten Messwerte abzurufen

## **2.3. FUNKTIONSTASTEN**

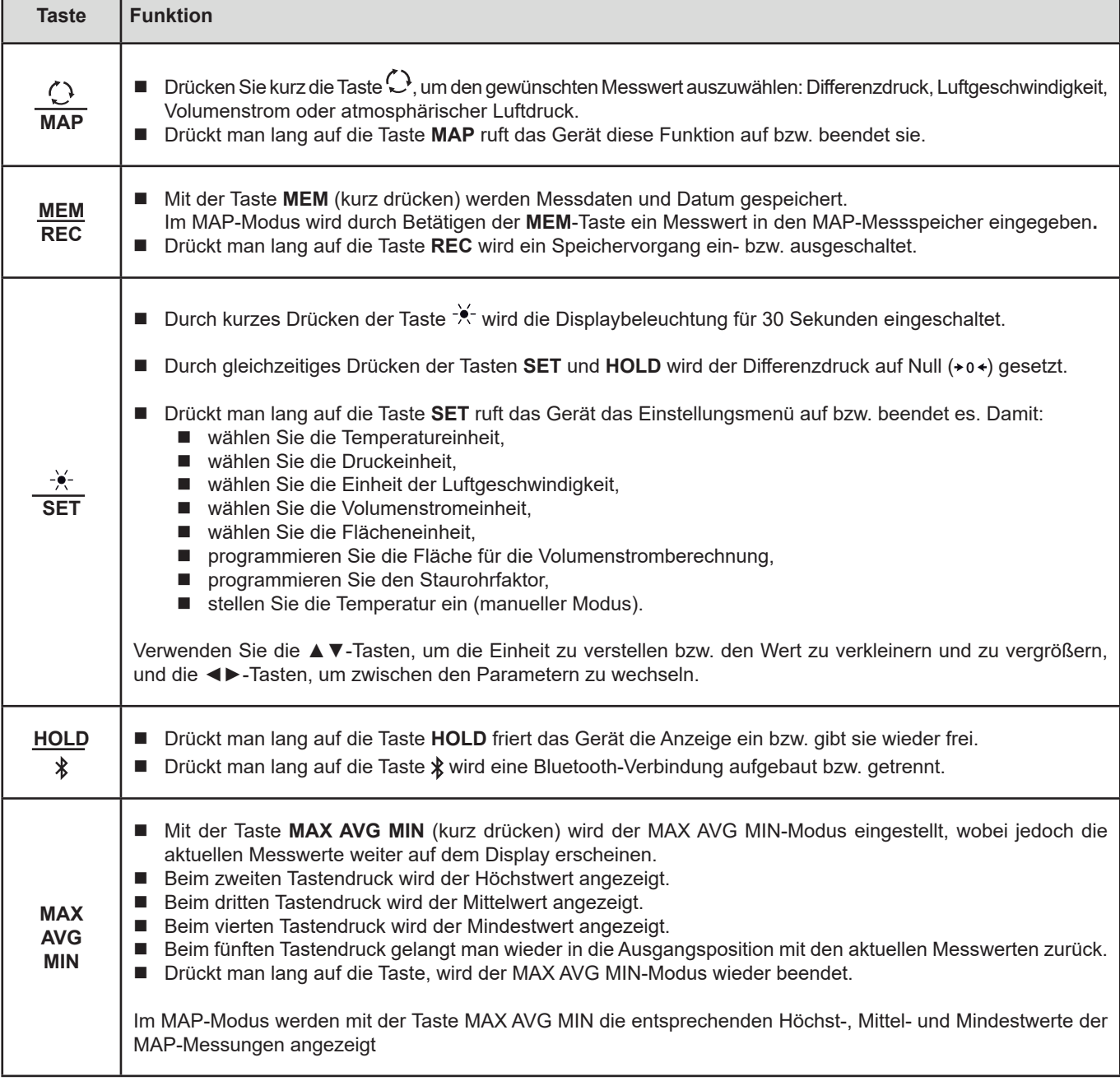

## <span id="page-7-0"></span>**2.4. TASTE EIN/AUS**

Drückt man lang auf die Taste  $\mathbb O$  wird das Gerät ein- und ebenso auch wieder ausgeschaltet.

 $\overline{\mathbf{i}}$ Allerdings lässt sich das Gerät nicht ausschalten, wenn es im Speichermodus ist und gerade aufzeichnet.

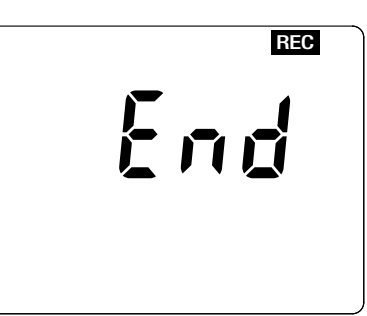

Wenn beim Starten des Geräts die Anzeige gegenüber erscheint, bedeutet das, dass ein Aufzeichnungsvorgang durch einen Ausfall der Versorgungsspannung unerwartet unterbrochen wurde.

Während dieser Anzeige ruft das Gerät die gespeicherten Daten ab. Je länger die Aufzeichnung ist, desto länger dauert auch dieser Abrufvorgang. Dieser Vorgang darf nicht unterbrochen werden, weil die Daten sonst verloren gehen.

#### **2.5. DISPLAY**

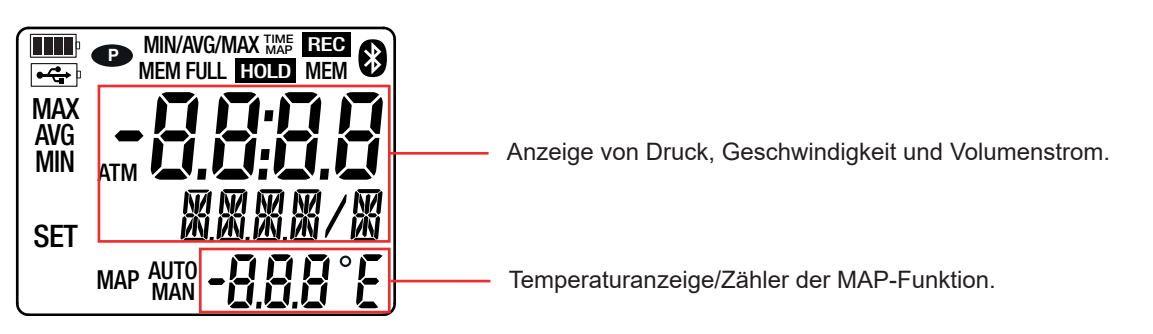

Wenn der Messwert den Grenzwert überschreitet zeigt das Gerät OL.

**<sup>P</sup>** : zeigt an, dass die automatische Abschaltung deaktiviert und das Gerät im Dauerbetrieb ist.

Dies geschieht, wenn:

- das Gerät gerade im MAX AVG MIN-Modus, im MAP-Modus und im HOLD:-Modus aufzeichnet,
- das Gerät über USB-Kabel verbunden ist, entweder an die externe Stromversorgung, oder an einen PC,
- das Gerät über Bluetooth verbunden ist,
- oder die Abschaltautomatik deaktiviert ist (siehe Abs. [4.5.3](#page-17-0)).

<span id="page-8-0"></span>Das Gerät kann auf zwei Arten betrieben werden:

 $\mathbf i$ 

- Im Offline-Betrieb, der in diesem Kapitel beschrieben ist,
- Im Aufzeichnungsmodus, wo es von einem PC gesteuert wird. Dieser Modus wird im nächsten Kapitel beschrieben.

## **3.1. TEMPERATUR- UND DRUCKMESSUNG**

- $\blacksquare$  Schalten Sie zunächst das Gerät ein, dazu drücken Sie lange die Taste  $\mathbb O$ . Das Gerät zeigt die Uhrzeit und dann die Messung an. Die Uhrzeit wird über die Software Data Logger Transfer eingestellt (siehe Abs. [4\)](#page-15-1).
- Bringen Sie das Gerät in seine Betriebsposition und drücken Sie gleichzeitig die Tasten **SET** und HOLD (+0+) zur Nullpunkteinstellung.
- Um eine Temperaturmessung durchzuführen, schließen Sie ein Thermoelement an (optional). Die Temperaturmessung erfolgt nun automatisch (Symbol **AUTO** wird angezeigt) Wenn Sie die Temperatur mit einem anderen Gerät messen, geben Sie den Temperaturwert ein (siehe Abs. [3.5](#page-11-1)). Sie befinden sich jetzt im manuellen Betriebsmodus (Symbol **MAN** wird angezeigt).
- Um eine Druckmessung durchzuführen, schließen Sie die mitgelieferten Schläuche an den Differenzdruckeingang am Gerät an.

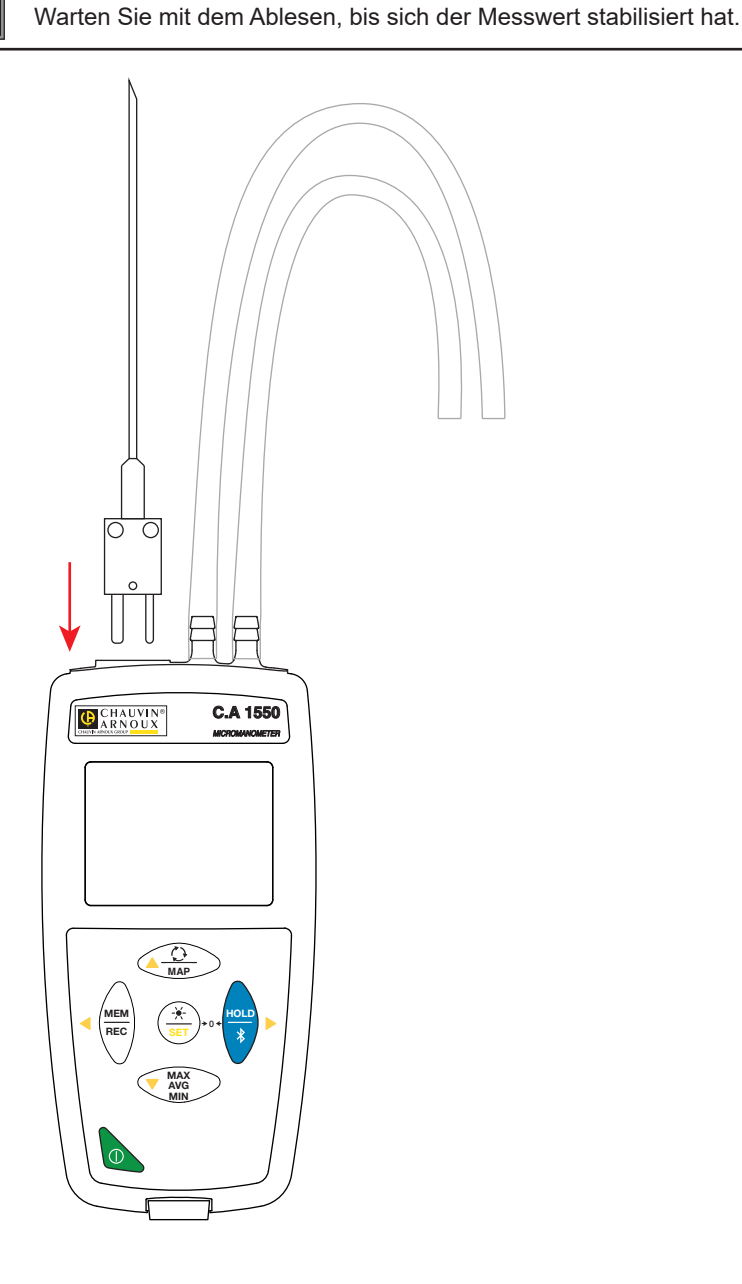

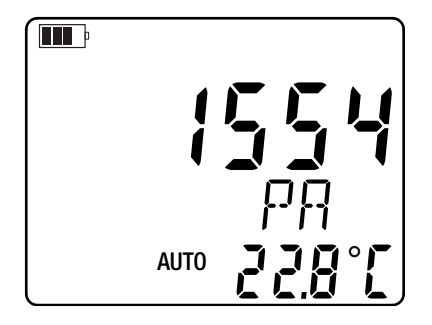

## <span id="page-9-0"></span>**3.2. TEMPERATUR- UND LUFTGESCHWINDIGKEITSMESSUNG**

Um eine Luftgeschwindigkeitsmessung durchzuführen, drücken Sie die Taste $\mathbb O$ . Das Gerät schaltet auf die Geschwindigkeitseinheit um.

- Um eine Temperaturmessung durchzuführen, schließen Sie ein Thermoelement an (optional). Die Temperaturmessung erfolgt nun automatisch (Symbol **AUTO** wird angezeigt) Wenn Sie die Temperatur mit einem anderen Gerät messen, geben Sie den Temperaturwert ein (siehe Abs. [3.5](#page-11-1)). Sie befinden sich jetzt im manuellen Betriebsmodus (Symbol **MAN** wird angezeigt).
- Schließen Sie die mitgelieferten Schläuche an den Differenzdruckeingang des Geräts und beispielsweise ein Staurohr an. Zur Programmierung des Staurohrfaktor lesen Sie bitte Abs. [3.5](#page-11-1). Falls Sie ein flexibles Thermoelement haben, wickeln Sie es um das Staurohr.

 $\mathbf i$ Beachten Sie dabei die Anschlussrichtung der Sensoren. ■ Halten Sie das Staurohr in den Luftstrom, der gemessen werden soll.  $\mathbf i$ Warten Sie mit dem Ablesen, bis sich der Messwert stabilisiert hat.  $\begin{matrix} \begin{matrix} \end{matrix} \\ \end{matrix} \\ \begin{matrix} \end{matrix} \end{matrix}$ **MAP C.A 1550 CHAUVIN**  $\blacksquare$ *MICROMANOMETER* AUTO **MAP MEM**  $\left( \begin{array}{c} \rightarrow \\ \rightarrow \end{array} \right)$  **HOLD** 0 **REC SET MAX AVG MIN**

Die Luftgeschwindigkeit wird in Abhängigkeit vom atmosphärischen Luftdruck und der Temperaturmessung berechnet.

## <span id="page-10-0"></span>**3.3. TEMPERATUR- UND VOLUMENSTROMMESSUNG**

Um eine Volumenstrommessung durchzuführen, drücken Sie die Taste  $\mathbb O$ . Das Gerät schaltet auf die Volumenstromeinheit um. Zur Programmierung des Oberflächenwerts lesen Sie bitte Abs. [3.5.](#page-11-1) Für die Berechnung wird angenommen, dass der Strom über die gesamte Fläche homogen ist.

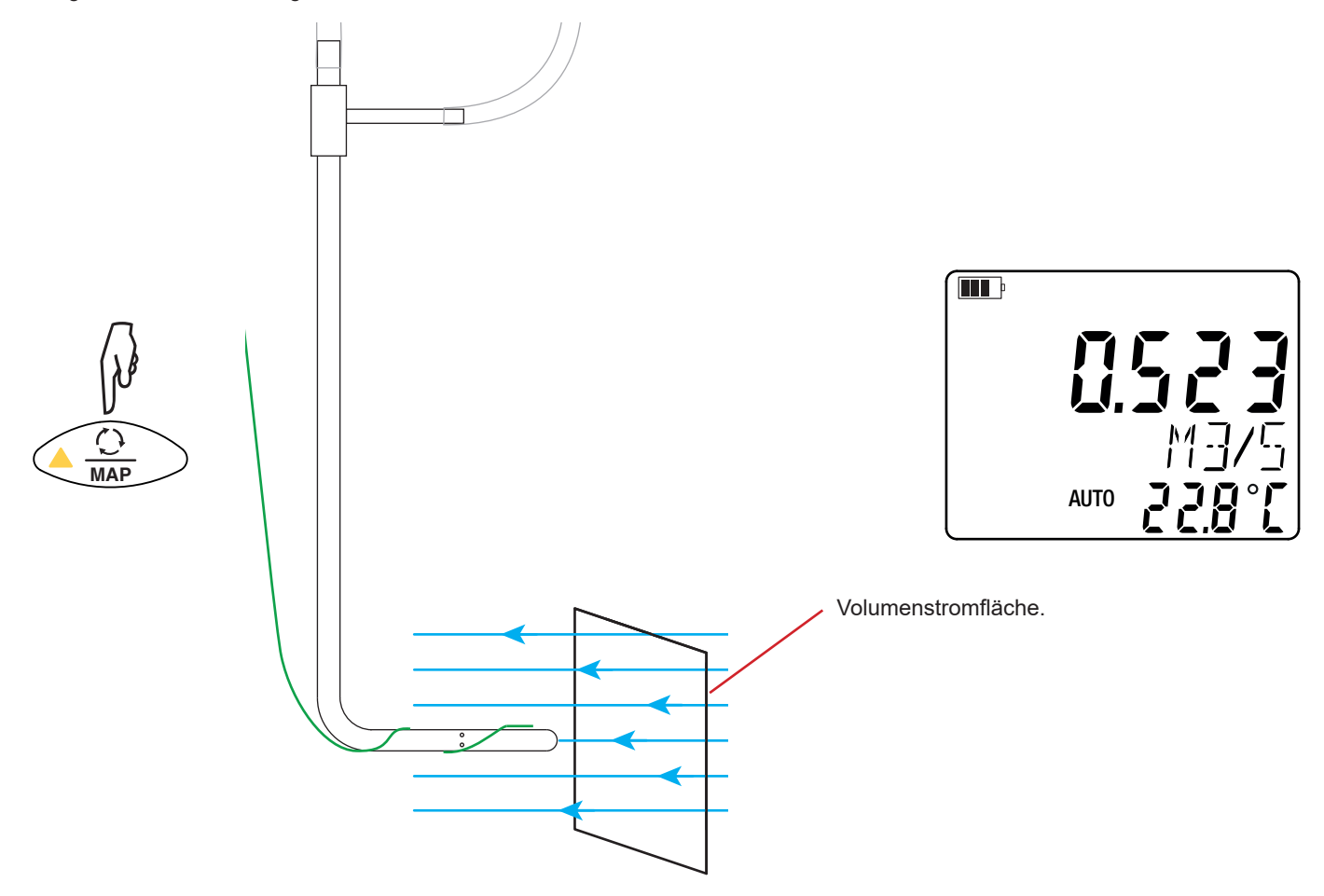

## **3.4. TEMPERATUR- UND ATMOSPHÄRISCHE LUFTDRUCKMESSUNG**

Um eine atmosphärische Luftdruckmessung durchzuführen, drücken Sie die Taste  $\mathbb O$ . Das Gerät schaltet auf die atmosphärische Luftdruckeinheit um.

Der Luftdrucksensor ist in das Gerät eingebaut. Sie brauchen die Schläuche daher nicht anzuschließen.

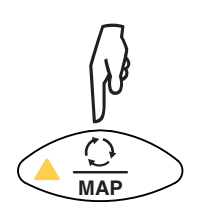

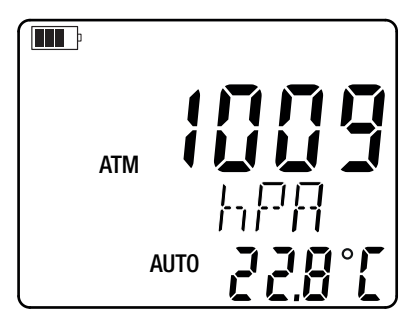

Beim vierten Tastendruck  $\mathbb O$  kehren Sie zur Differenzdruckmessung zurück.

## <span id="page-11-1"></span><span id="page-11-0"></span>**3.5. KONFIGURATION DER MESSUNGEN**

Halten Sie die **SET-Taste** gedrückt, Sie gelangen dann in das Konfigurationsmenü. Dort können Sie die Einheiten festlegen, Werte einstellen und die Temperatur anpassen.

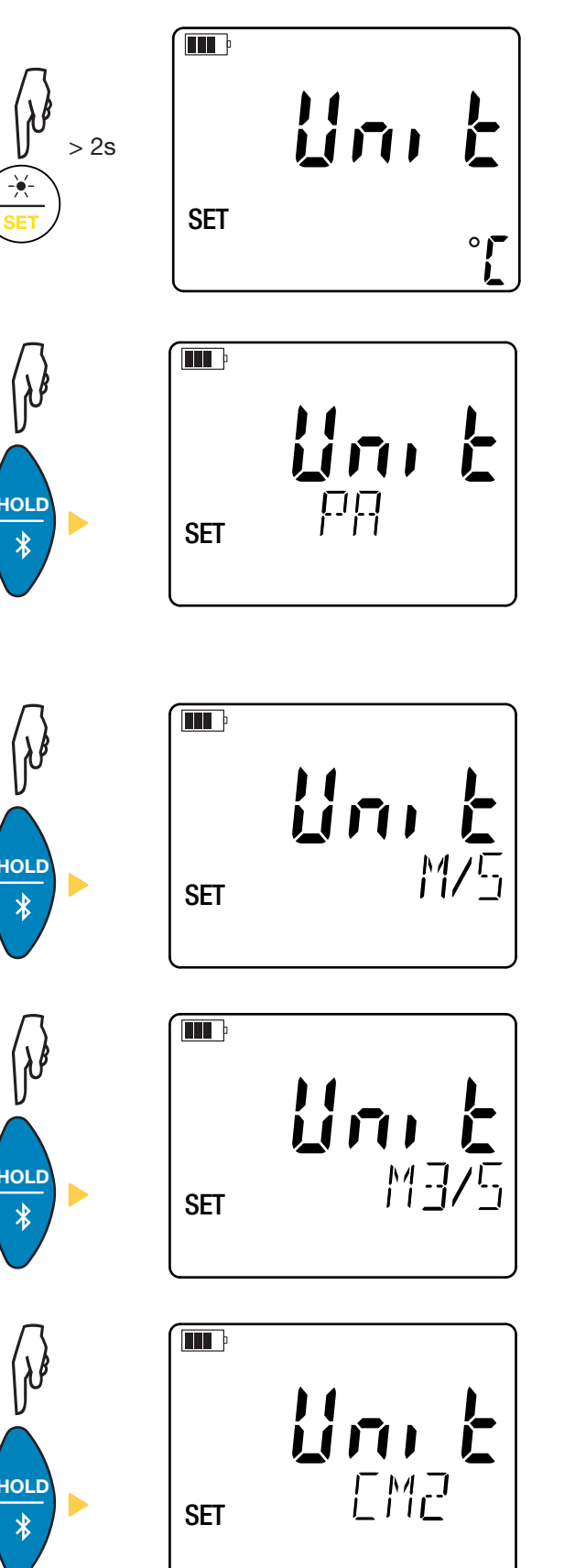

Wählen Sie mit den ▲▼-Tasten die Temperatureinheit: °C oder °F.

Wählen Sie mit den ▲▼-Tasten die Differenzdruckeinheit aus:

- Pa: Pascal, PSI: pound per square inch (Pfund pro Quadratzoll),
- daPa: Dekapascal,<br>■ hPa: Hektopascal
- hPa: Hektopascal,<br>■ mbar: Millibar.
- $\blacksquare$  mbar: Millibar,
- mmHG: Millimeter Quecksilbersäule bzw. Torr,
- inHG: Zoll Quecksilbersäule.
- $mmH<sub>2</sub>O: Millimeter Wassersaule,$
- inH<sub>2</sub>O: Zoll Wassersäule.

Die Einheiten Pa, PSI und mbar werden auch für den atmosphärischen Luftdruck verwendet.

Wählen Sie mit den ▲ ▼-Tasten die Einheit der Luftgeschwindigkeit aus:

- m/s: Meter pro Sekunde,
- km/h: Stundenkilometer
- **fom:** feet per minute (Fuß pro Minute),
- mph: miles per hour (Meilen pro Stunde).

Wählen Sie mit den ▲▼-Tasten die Volumenstromeinheit aus:

- m<sup>3</sup>/s: Kubikmeter pro Sekunde,
- m<sup>3</sup>/h: Kubikmeter pro Stunde,
- CFM: cubic feet per minute (Kubikfuß pro Minute),
- L/s: Liter pro Sekunde.

Wählen Sie mit den ▲▼-Tasten die Flächeneinheit aus:

- cm<sup>2</sup>: Quadratzentimeter,
- $\blacksquare$  in<sup>2</sup>: Quadratzoll.

<span id="page-12-0"></span>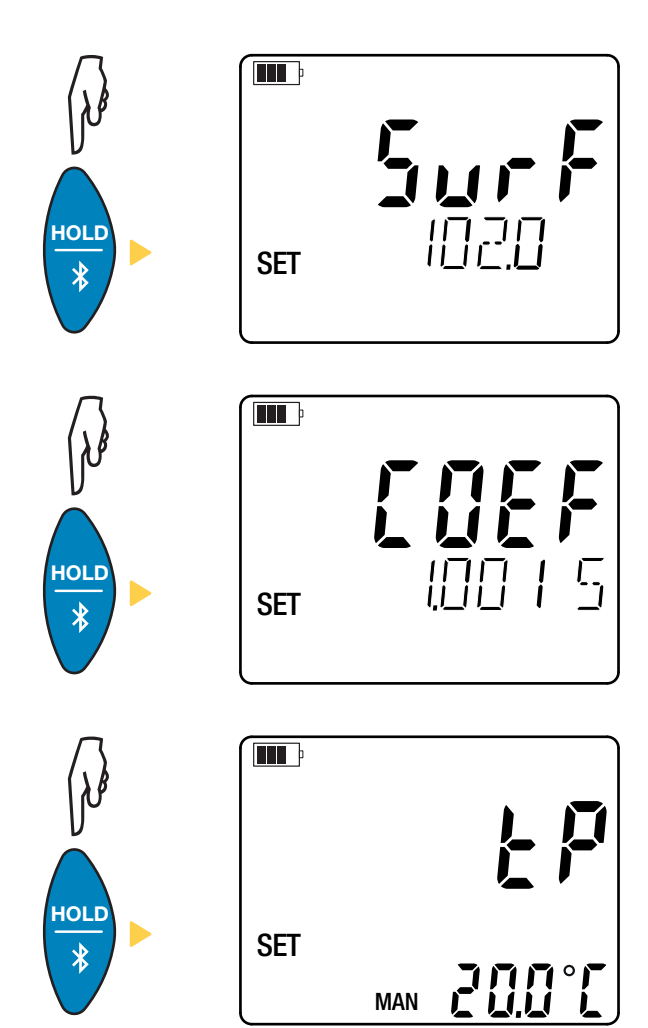

Programmieren Sie mit den ▲▼-Tasten die Fläche für die Volumenstromberechnung.

Halten Sie die ▲-Taste (oder die ▼-Taste) gedrückt, um den Wert schneller zu vergrößern (oder zu verkleinern).

Sie können Flächen im Größenbereich von 1 bis 9.990 cm<sup>2</sup> bzw. in² einstellen.

Es gibt drei vorprogrammierte Faktoren und einen benutzerdefinierten Faktor (custom):

- $1,0015$
- 1
- $\blacksquare$  0,84 **CUST**

Programmieren Sie mit den ▲▼-Tasten den Staurohrfaktor. Diesen Faktor entnehmen Sie bitte den Unterlagen des Staurohr-Herstellers.

Bei manueller Temperaturmessung **(MAN**) stellen Sie den Temperaturwert mit den Tasten ▲▼ ein.

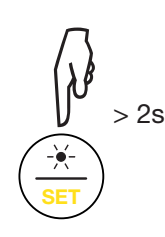

Drücken und halten Sie die **SET-Taste**, um das Konfigurationsmenü wieder zu verlassen.

## **3.6. SONSTIGE FUNKTIONEN**

#### **3.6.1. HOLD-FUNKTION**

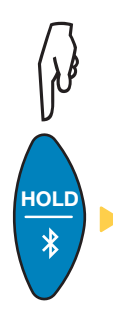

Mit der Taste HOLD wird das Display "eingefroren". Die Funktion wird bei erneutem Drücken der Taste deaktiviert.

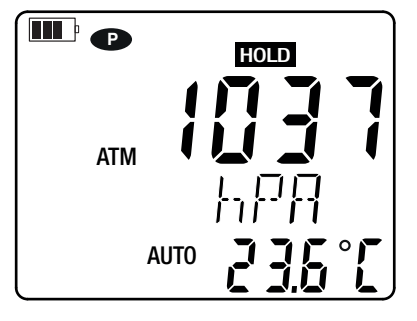

#### **3.6.2. MAX AVG MIN-FUNKTION**

Die MIN-MAX-AVG-Funktion überwacht die Schwankungen der Messwerte im Laufe der Zeit.

Mit der Taste **MAX AVG MIN** wird die Funktion aufgerufen, das Gerät zeichnet die Extremwerte auf und berechnet den Mittelwert.

Bei erneutem Drücken der Taste **MAX AVG MIN** zeigt das Gerät den Höchstwert an. Beim dritten Tastendruck wird der Mittelwert angezeigt. Beim vierten Tastendruck wird der Mindestwert angezeigt. Beim fünften Tastendruck kehrt das Gerät zum aktuellen Messwert zurück.

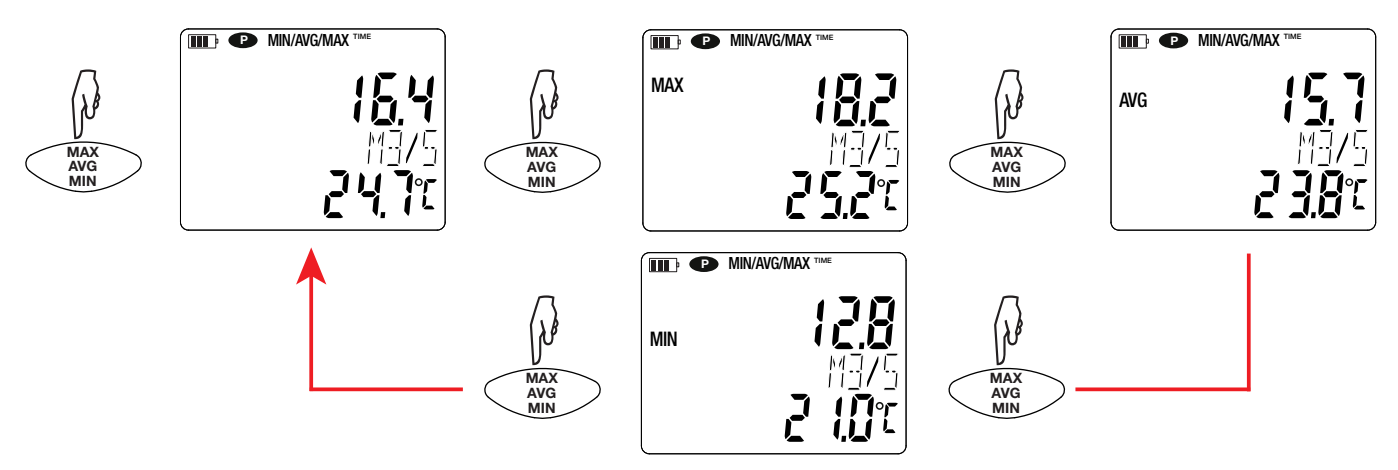

Drückt man lang auf die Taste **MAX AVG MIN** wird die Funktion wieder deaktiviert.

#### <span id="page-13-0"></span>**3.6.3. MAP-FUNKTION**

Mit der MAP-Funktion können Sie die Luftgeschwindigkeit bzw. den Volumenstrom abbilden.

Drückt man lang auf die Taste **MAP** ruft das Gerät diese Funktion auf. Der Zähler für die Anzahl aufgezeichneter Werte steht auf Null.

Zuerst wird der Raum kartografisch aufgezeichnet und die Messpunkte werden markiert

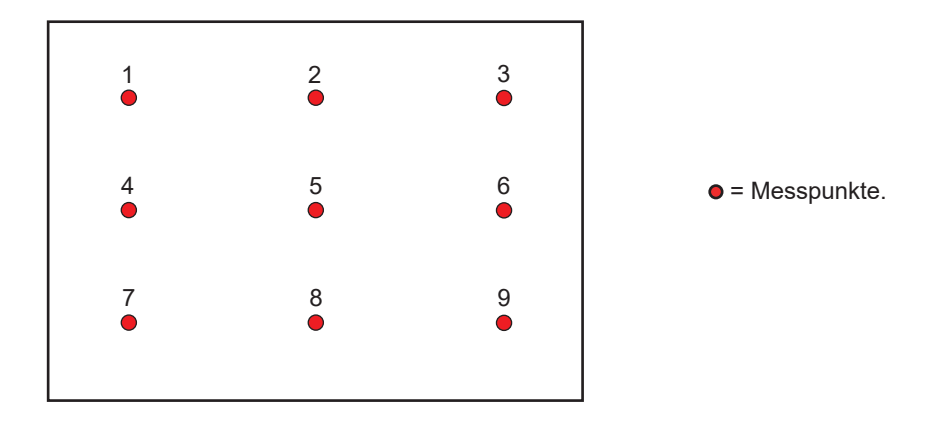

Platzieren Sie nun den Fühler am ersten Messpunkt und drücken Sie die **MEM-Taste**, um den Wert in den Speicher zu übernehmen. Der Zähler zählt hoch.

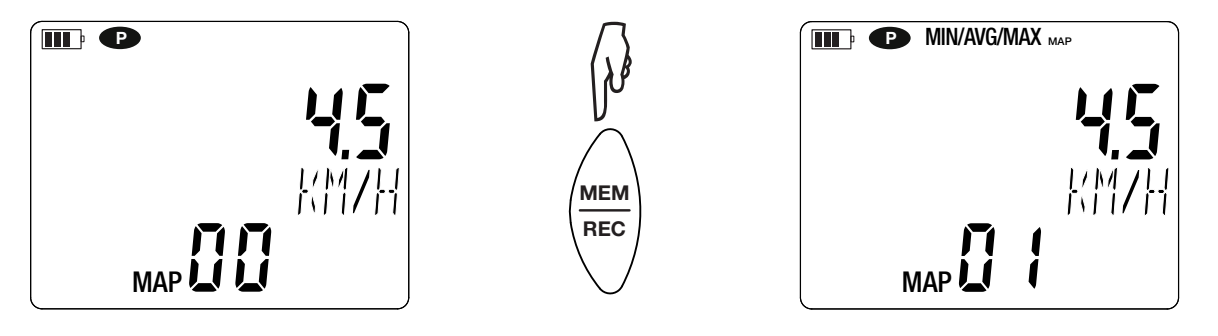

<span id="page-14-0"></span>Den Vorgang wiederholen Sie nun für jeden Kartografierungspunkt

Anhand aller eingegebenen Werte können dann die Höchst-, Mittel- und Mindestwerte ermittelt werden. Dazu drücken Sie die Taste **MAX AVG MIN** drei Mal.

Drückt man lang auf die Taste **MAP**, wird die Funktion wieder deaktiviert.

Für jede Erhebung wird eine Datei mit allen Messpunkten erstellt. Diese Datei kann dann zur Analyse abgerufen werden.

## **3.7. SPEICHERUNG DER MESSDATEN**

Mit der Taste **MEM** (kurz drücken) werden Messdaten und Datum gespeichert.

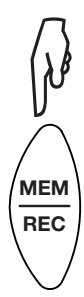

Drückt man lang auf die Taste **REC** wird ein Speichervorgang ein- bzw. ausgeschaltet.

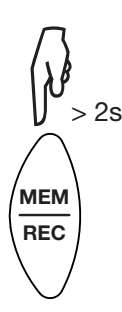

Um die Aufzeichnungen anzusehen, benötigen Sie einen PC mit der Software Data Logger Transfer oder ein

Smartphone bzw. Tablet mit der Android-App (siehe Abs. [4\)](#page-15-1).

## **3.8. FEHLER**

Das Gerät erkennt Fehler und zeigt sie als ErXX an . Es gibt folgende Hauptfehler:

- Er01: Hardwarefehler ermittelt. Das Gerät muss zur Reparatur eingeschickt werden.
- Er02: Fehler im Gerätespeicher Speicher mit Windows formatieren.
- Er03: Hardwarefehler ermittelt. Das Gerät muss zur Reparatur eingeschickt werden.
- Er10: Feineinstellung des Geräts nicht oder mangelhaft durchgeführt. Das Gerät muss an den Kundendienst zurückgeschickt werden.
- Er11: Die aktualisierte Firmware-Version ist nicht kompatibel mit dem Gerät (die Software gehört zu einem Gerät der Reihe). Laden Sie die passende Firmware-Version auf das Gerät.
- Er12: Die aktualisierte Firmware-Version ist mit den Elektronikkarten im Gerät nicht kompatibel. Laden Sie die vorherige Firmware wieder auf das Gerät.
- Er13: Fehler bei der Aufzeichnungsprogrammierung. Stellen Sie sicher, dass die Geräteuhr und die Zeiteinstellung der Datenlogger Transfer-Software übereinstimmen.

<span id="page-15-1"></span><span id="page-15-0"></span>Das Gerät kann auf zwei Arten betrieben werden:

- Im Offline-Betrieb, dieser Modus wurde im vorhergehenden Kapitel beschrieben.
- Im Aufzeichnungsmodus, wo es von einem PC gesteuert wird. Dieser Modus wird im folgenden Kapitel beschrieben.

## **4.1. ANSCHLUSS**

Das Gerät bietet dem Nutzer 2 Kommunikationsarten:

- Einen USB-Anschluss über USB-Micro-USB-Kabel, zur Verwendung mit einem PC und der Data Logger Transfer-Software,
- und eine drahtlose Bluetooth-Übertragung 4.0 Low Energy zur Verwendung mit einem Smartphone oder Tablet und der CA Environmental Logger App.

## **4.2. DATA LOGGER TRANSFER SOFTWARE INSTALLIEREN**

Rufen Sie unsere Website auf, wo die neueste Version der Anwendungssoftware zum Herunterladen bereitsteht: [www.chauvin-arnoux.com](http://www.chauvin-arnoux.com)

Gehen Sie zur Registerkarte **Support**, und dort unter **Softwares herunterladen**. Führen Sie mit dem Namen des Geräts als Stichwort eine Suche durch.

Laden Sie die Software dann herunter und installieren Sie sie auf Ihrem PC.

Für die Installation des Data Logger Transfer auf Ihrem PC brauchen Sie Systemverwalter-Zugriffsrechte.

#### **Mindestanforderungen an den Computer:**

- Windows 7 (32/64 Bit), Windows 10 wird empfohlen
- 4 GB RAM

 $\overline{\mathbf{f}}$ 

 $\mathbf i$ 

200 MB freier Festplattenspeicher

Windows® ist ein eingetragenes Warenzeichen von Microsoft®.

Das Gerät erst an den PC anschließen, wenn die Software Data Logger Transfer installiert ist!

## **4.3. USB-VERBINDUNG**

Schalten Sie zunächst das Gerät ein, dazu drücken Sie lange die Taste $\, \mathbb{O}_{A} \,$ 

Sobald die Data Logger Transfer-Software installiert ist, schließen Sie das Gerät an den PC an.

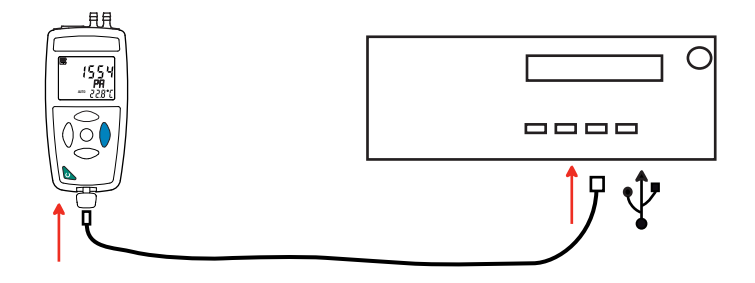

Der PC behandelt das Gerät wie einen USB-Stick und Sie können auf den Inhalt zugreifen. Allerdings wird die Data Logger Transfer-Software benötigt, um die Aufzeichnungen lesen zu können.

<span id="page-16-0"></span>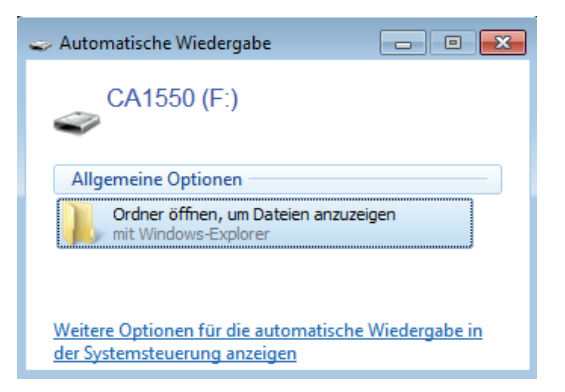

## **4.4. BLUETOOTH-VERBINDUNG**

 $\mathbf i$ 

 $\mathbf i$ 

Das Gerät verfügt über eine Bluetooth 4.0 Low Energy, für die keine Kopplung erforderlich ist.

 Aktivieren Sie Bluetooth an Ihrem PC, Tablet oder Smartphone. Sollte Ihr Computer keine Bluetooth-Funktion besitzen, bauen Sie entweder eine Karte ein oder schließen einen Bluetooth-Adapter an einen USB-Port an (siehe Abs. [1.2\)](#page-3-1).

Windows 7 unterstützt Bluetooth Low Energy nicht, verwenden Sie daher einen spezifischen USB / Bluetooth-Adapter (siehe Abs. [1.2\)](#page-3-1).

- $\blacksquare$  Schalten Sie jetzt das Gerät mit einem langen Tastendruck  $\mathbb O$  auf ein und aktiveren Sie die Bluetooth-Übertragung. Dazu halten Sie die Taste  $\frac{1}{2}$  gedrückt. Das Symbol  $\Omega$  wird angezeigt.
- Das Gerät ist nun bereit, mit Ihrem PC, Tablet oder Smartphone zu kommunizieren.

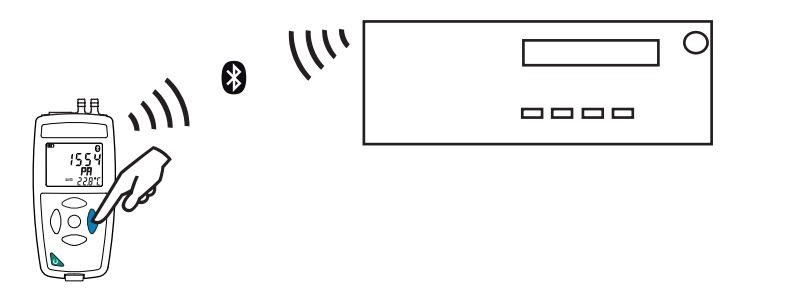

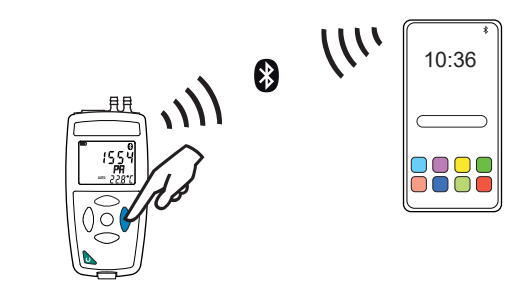

#### <span id="page-16-1"></span>**4.5. DATA LOGGER TRANSFER SOFTWARE**

Sobald das Gerät entweder über USB oder Bluetooth an den PC angeschlossen ist, rufen Sie die Data Logger Transfer-Software auf.

Kontexthinweise zur Bedienung der Data Logger Transfer-Software entnehmen Sie bitte dem **Hilfemenü** der Software.

#### **4.5.1. GERÄTEVERBINDUNG**

- Um die Verbindung zu einem Gerät herzustellen, gehen Sie unter **Gerät hinzufügen**, **Umwelt**, **1550** und wählen die Verbindungsart (USB oder Bluetooth).
- Ein Fenster mit einer Liste aller an den PC angeschlossenen Geräte öffnet sich. Der Gerätename besteht aus dem Gerätemodell und der Garantienummer: CA 1550-123456ABC
- Wenn Sie Ihr Gerät in der Liste auswählen, werden alle Geräteinformationen und Angaben zu den aktuellen Messungen aufgerufen.

Sie können die Bezeichnung mit einem Namen und einem Standort anpassen, klicken Sie dazu auf  $\aleph$  oder  $\Box$ 

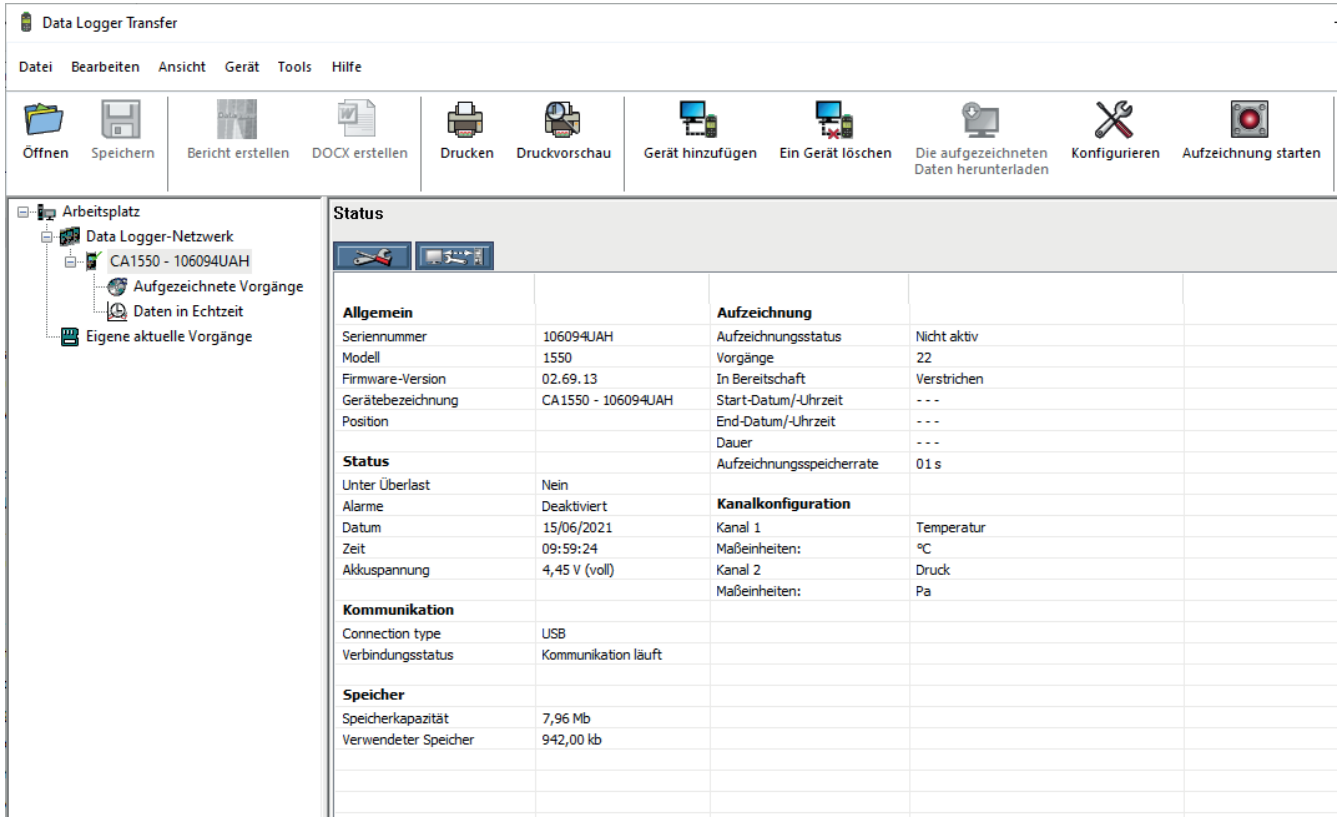

#### **4.5.2. DATUM UND UHRZEIT**

Im Menü **Gerät** werden Datum und Uhrzeit der Geräteuhr eingestellt. Wenn gerade eine Aufzeichnung läuft bzw. für später geplant ist, kann die Geräteuhr jedoch nicht geändert werden. Mit einem Klick auf  $\chi$  können Sie die Anzeigeformate für Datum und Uhrzeit wählen.

#### <span id="page-17-0"></span>**4.5.3. AUTOMATISCHE ABSCHALTUNG**

Wenn der Benutzer keine Tasten betätigt, wird das Gerät standardmäßig nach 5 Minuten automatisch abgeschaltet. Mit einem Klick auf  $\mathbb X$  können Sie diesen Wert auf 3, 10 oder 15 Minuten stellen.

Die Abschaltautomatik kann auch deaktiviert werden, in diesem Fall wird das Symbol **P** am Gerät angezeigt.

#### **4.5.4. PROGRAMMIERTE AUFZEICHNUNG**

Mit einem Klick auf **C** können Sie eine Aufzeichnung programmieren. Geben Sie zuerst einen Namen für den Aufzeichnungsvorgang ein, dann einen Start- und Endzeitpunkt bzw. eine Aufzeichnungsdauer. Die maximale Aufzeichnungsdauer hängt von der Größe des verfügbaren Speicherplatzes ab.

Legen Sie die Abtastrate fest. Zur Auswahl stehen folgende Werte: 1s, 2s, 5s, 10s, 20s, 30s, 1min, 2min, 5min, 10min, 15min, 30min und 1 Stunde. Je kürzer die Abtastperiode ist, desto umfangreicher wird die Aufzeichnungsdatei.

Bei eingeschaltetem Gerät wird vor und nach der programmierten Aufzeichnung die Abtastrate für den Offline-Betrieb (1s) verwendet.

Sollte das Gerät zum Startzeitpunkt der Aufzeichnung nicht eingeschaltet sein, dreht es sich von allein an. Bei jeder Abtastperiode wird die Messung und Anzeige aktualisiert.

i

Bevor Sie mit der Aufzeichnung beginnen, stellen Sie sicher, dass die Lebensdauer der Batterie ausreichend ist, oder schließen Sie das Gerät mit einem Micro-USB-Kabel an eine externe Stromversorgung (Wandsteckdose) an.

#### **4.5.5. KONFIGURATION DER MESSUNGEN**

Wenn Sie auf X klicken und dann auf die Registerkarte **Manometer** gehen, können Sie die gewünschten Anzeigeeinheiten für die Messungen mit der Taste **SET** ändern. **Hier können Sie auch** die Fläche für die Volumenstromberechnung, den Staurohrfaktor und den Temperaturwert eingeben.

#### **4.5.6. ABLESEN VON AUFZEICHNUNGEN**

Die Data Logger Transfer-Software dient dazu, Aufzeichnungen wiederzugeben. Klicken Sie auf **Aufgezeichnete Vorgänge** unter dem Gerätenamen, um die Aufzeichnungsliste anzuzeigen

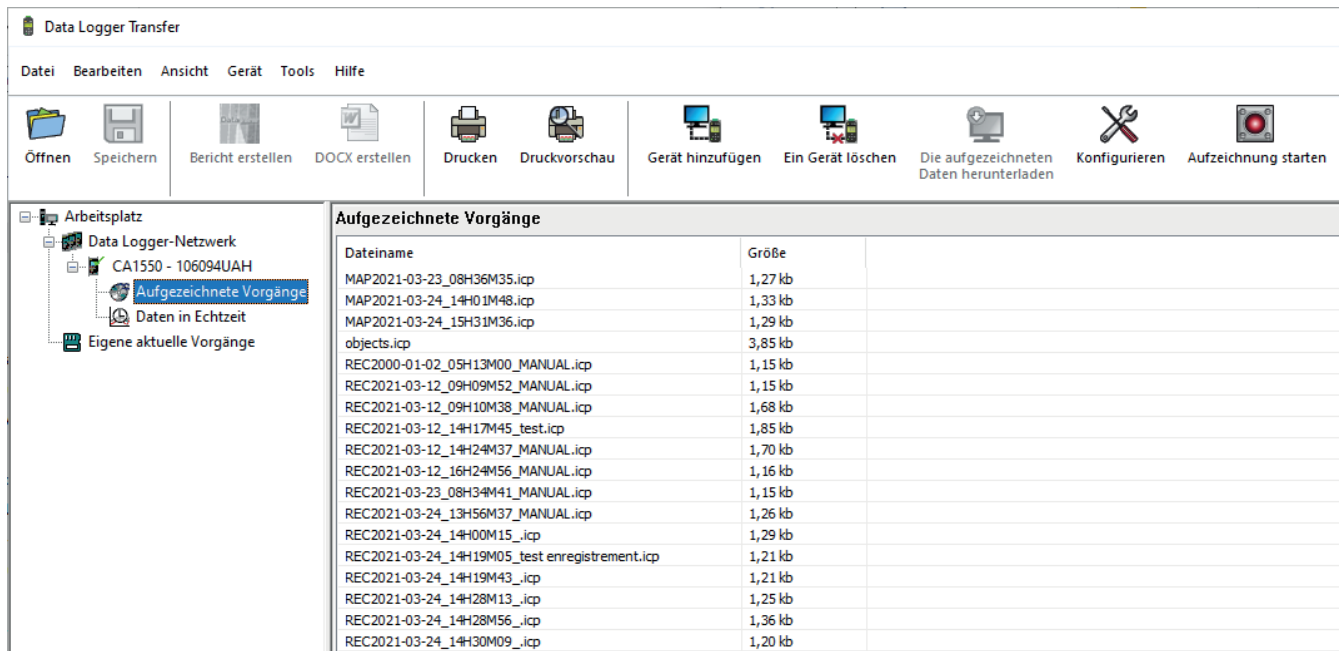

#### **4.5.7. EXPORTIEREN VON AUFZEICHNUNGEN**

Wählen Sie die gewünschte Aufzeichnung aus der Liste. Speichern Sie die betreffende Datei als Textdokument (docx) oder als Tabelle (.xlsx) ab, diese steht nun zur weiteren Nutzung als Bericht oder Kurven ab.

Es ist auch möglich, die Daten in die Anwendungssoftware DataView zu exportieren (siehe Abs. [1.2\)](#page-3-1).

#### **4.5.8. ECHTZEITMODUS**

Klicken Sie auf **Daten in Echtzeit** unter dem Gerätenamen. Damit werden die Messdaten angezeigt, sobald sie auf dem Gerät aufgezeichnet werden.

#### **4.5.9. FORMATIEREN DES GERÄTESPEICHERS**

Der Gerätespeicher ist bereits formatiert. Sollte jedoch ein Fehler auftreten (lesen bzw. schreiben nicht möglich), muss er eventuell mit Windows neu formatiert werden.

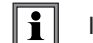

In diesem Fall gehen alle Daten verloren**.**

- Formatieren Sie das Gerät im Datei-Explorer,
- Werfen Sie das Gerät aus dem Datei-Explorer aus,
- Ziehen Sie das USB-Kabel ab,
- Schalten Sie das Gerät aus und wieder ein.

## <span id="page-19-0"></span>**4.6. CA ENVIRONMENTAL LOGGERS ANWENDUNG**

Diese App für Android umfasst gewisse Funktionalitäten der Software Data Logger Transfer. Damit können Sie sich aus der Ferne in Ihr Gerät einloggen.

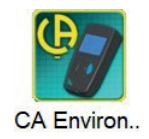

Suchen Sie nach der Anwendung, indem Sie "Chauvin Arnoux" eingeben. Installieren Sie die App auf Ihrem Smartphone oder Tablet.

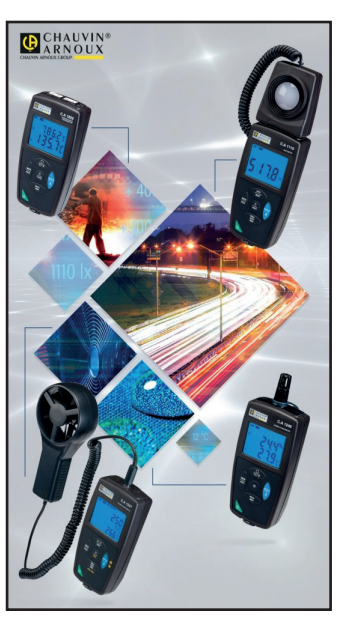

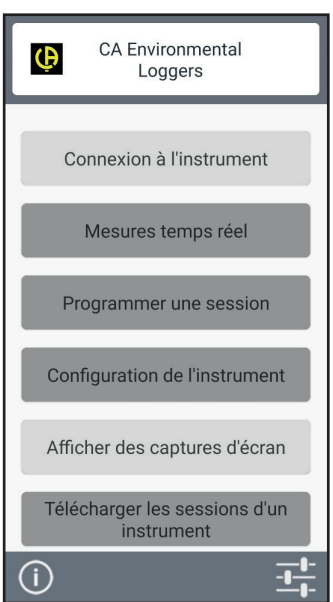

Aktivieren Sie Bluetooth an Ihrem PC, Tablet oder Smartphone sowie am CA 1550, und koppeln Sie die Geräte.

Die Anwendung lässt Sie:

- die Messungen in Echtzeit verfolgen,<br>■ eine Aufzeichnung programmieren: w
- eine Aufzeichnung programmieren: wählen Sie Namen, dann einen Start- und Endzeitpunkt und die Abtastrate.<br>■ das Gerät konfigurieren: Datum und Uhrzeit synchronisieren und die Fläche für die Volumenstromberechnung e
- das Gerät konfigurieren: Datum und Uhrzeit synchronisieren und die Fläche für die Volumenstromberechnung eingeben, Aufzeichnungen herunterladen.

## <span id="page-20-0"></span>**5.1. REFERENZBEDINGUNGEN**

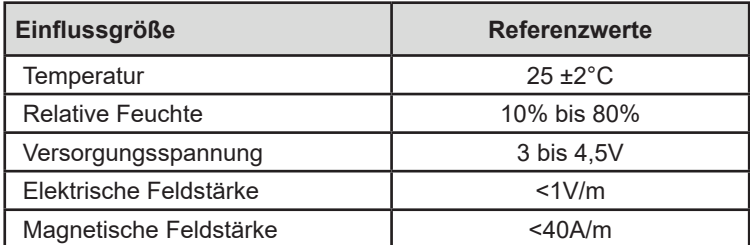

Die Eigenunsicherheit betrifft die Abweichung unter Bezugsbedingungen. Sie wird ausgedrückt als: a%L +bpt wobei L = Messwert. oder in: a%FS +bpt wobei FS = Full Scale.

## **5.2. MERKMALE**

#### **5.2.1. TEMPERATURMESSUNG**

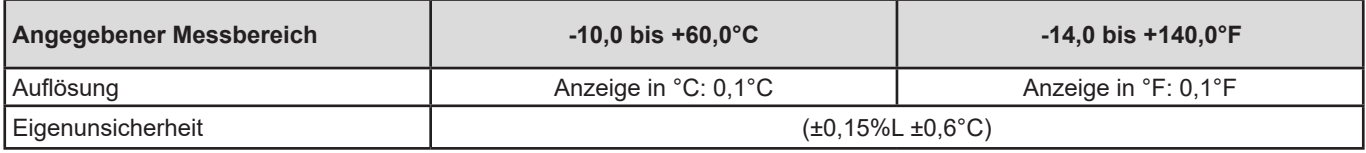

Temperaturanzeige bis zu 200°C.

Die Schläuche und der Differenzdrucksensor dürfen keinen Temperaturen >60°C ausgesetzt werden.

#### **5.2.2. DIFFERENZDRUCK**

 $|\mathbf{i}|$ 

#### **Besondere Bezugsbedingungen:**

- Die Messung erfolgt unmittelbar nach dem automatischen Nullabgleich.
- Das Gerät ist waagerecht platziert.
- Neutrales Gas (trockene und saubere Luft).

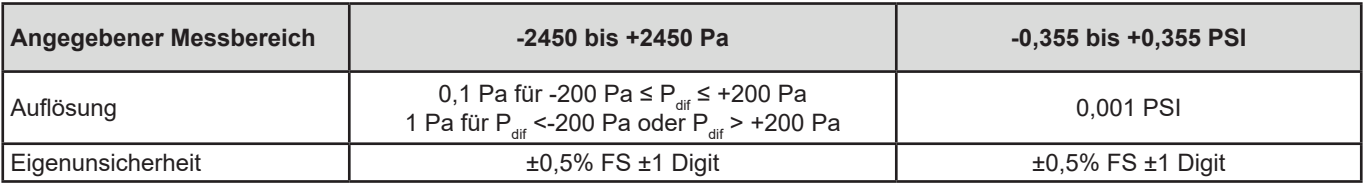

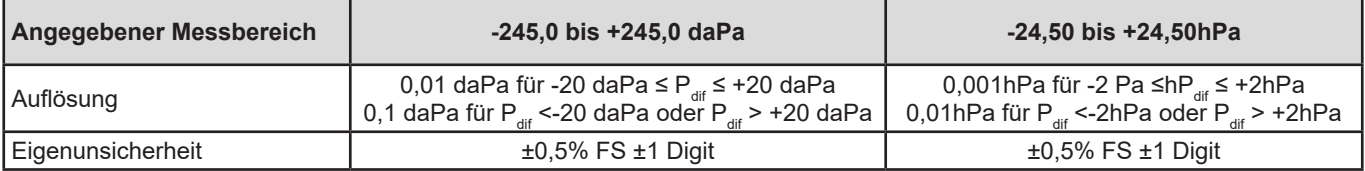

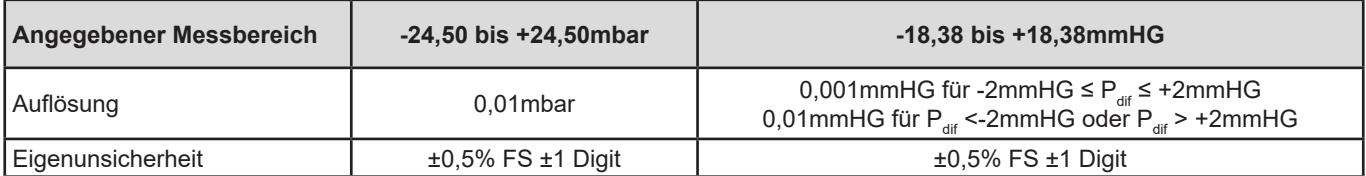

**21**

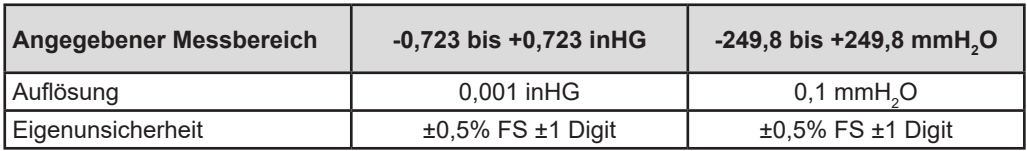

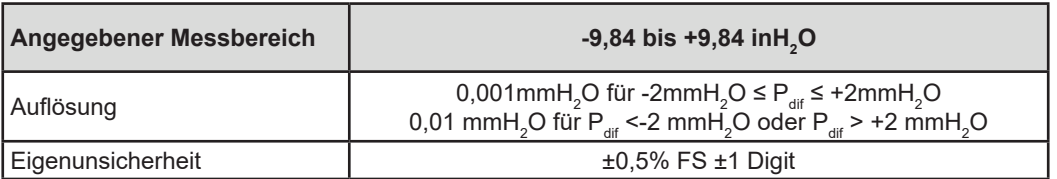

#### **5.2.3. LUFTGESCHWINDIGKEITSMESSUNGEN**

#### **Besondere Bezugsbedingungen:**

- Die Messung erfolgt unmittelbar nach dem automatischen Nullabgleich.
- Das Gerät ist waagerecht platziert.<br>■ Neutrales Gas (trockene und saube
- Neutrales Gas (trockene und saubere Luft).

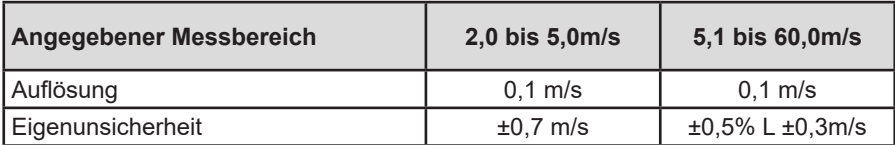

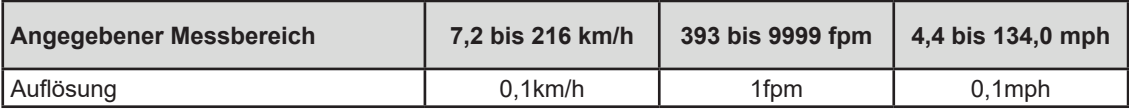

#### **5.2.4. VOLUMENSTROMMESSUNGEN**

#### **Besondere Bezugsbedingungen:**

- Die Messung erfolgt unmittelbar nach dem automatischen Nullabgleich.
- Das Gerät ist waagerecht platziert.
- Neutrales Gas (trockene und saubere Luft).

Zur Berechnung des Volumenstroms wird die Luftgeschwindigkeit mit der programmierten Fläche multipliziert. Der Messbereich des Volumenstroms ist daher von der programmierten Fläche abhängig.

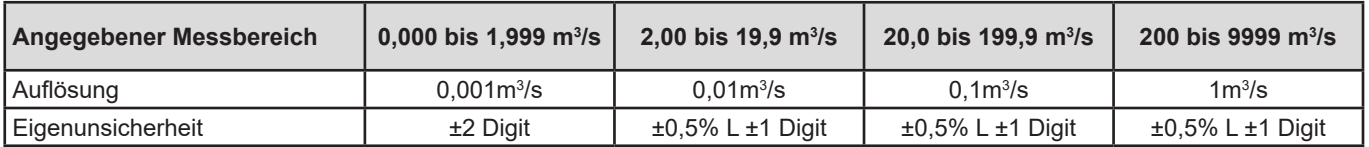

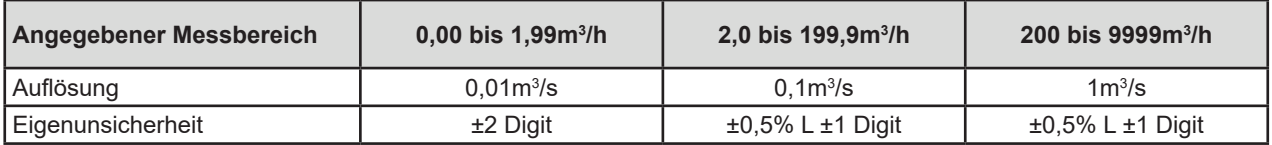

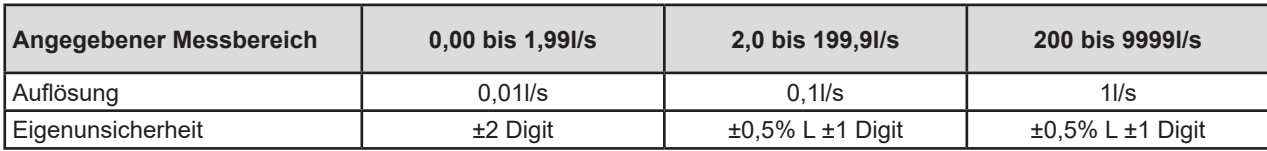

<span id="page-22-0"></span>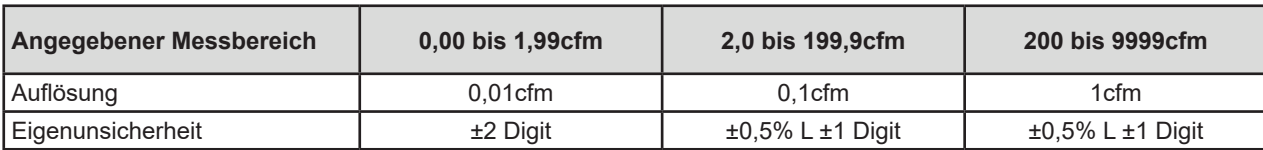

#### **5.2.5. ATMOSPHÄRISCHE LUFTDRUCKMESSUNGEN**

#### **Besondere Bezugsbedingungen:**

■ Neutrales Gas (trockene und saubere Luft).

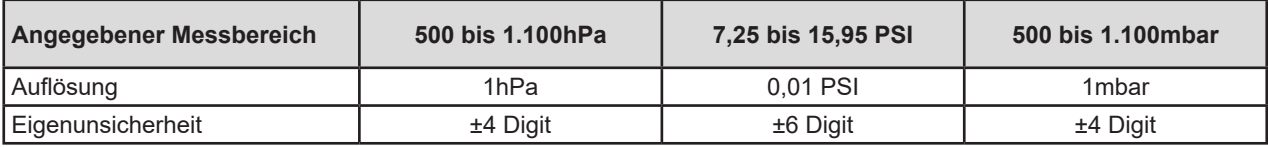

## **5.3. SCHWANKUNG INNERHALB DES EINSATZBEREICHS**

#### **5.3.1. TEMPERATURMESSUNG**

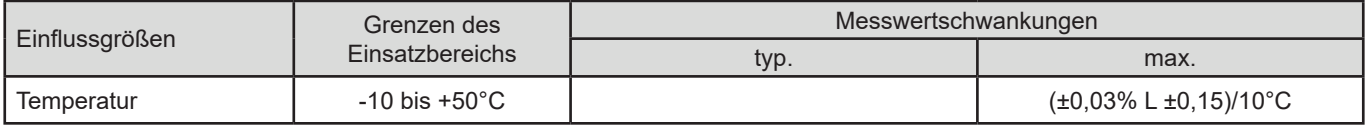

#### **Alterung des Thermoelements**

Nach 8.000 Betriebsstunden erhöht sich alle 1.000 Stunden die Eigenunsicherheit um ±0,015 % L.

#### **Eigenerwärmung**

Die Eigenerwärmung des Geräts ist sowohl im Batteriebetrieb als auch mit dem Netzteil gering (<0,5°C).

Wenn das Gerät im Aufzeichnungsmodus über USB mit einem PC verbunden ist, beträgt die Eigenerwärmung in der Regel 0,5°C, damit ist der Fehler bei der Temperaturmessung 0,5°C.

#### **Gleichtaktunterdrückung**

Kein Einfluss.

#### **5.3.2. DIFFERENZDRUCK**

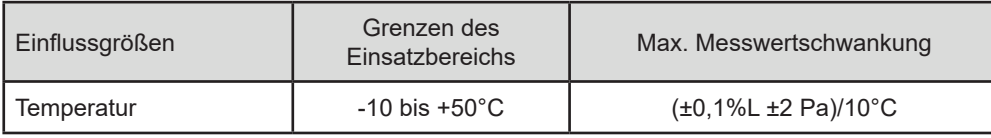

#### **5.3.3. LUFTGESCHWINDIGKEITSMESSUNGEN**

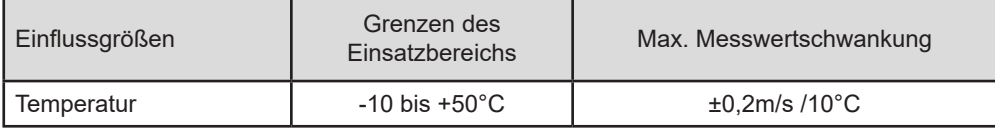

#### <span id="page-23-0"></span>**5.3.4. VOLUMENSTROMMESSUNGEN**

Für eine 314 cm2 große Fläche (Rohr mit 20cm Querschnitt)

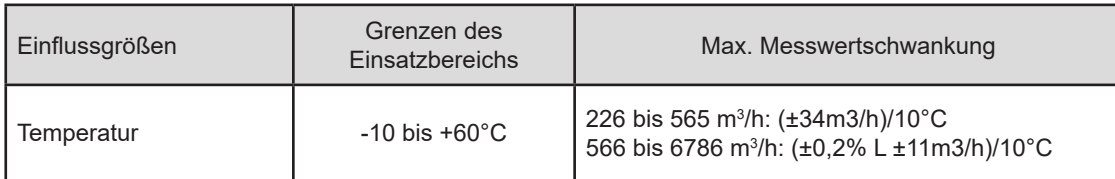

#### **5.3.5. ATMOSPHÄRISCHE LUFTDRUCKMESSUNGEN**

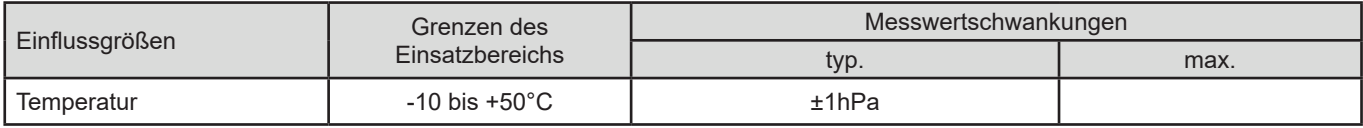

## **5.4. SPEICHER**

Flashdrive-Speichergröße mit den Aufzeichnungen: 8 Mb.

Das bedeutet eine Speicherkapazität für eine Million Messungen. Bei jeder Messung werden Temperatur und Druck, bzw. Luftgeschwindigkeit oder Volumenstrom oder atmosphärischer Luftdruck mit Datum, Uhrzeit und Einheit aufgezeichnet.

Punktuelle Messungen werden in der Datei **objects.icp** aufgezeichnet. Die Datensätze befinden sich in der Datei mit dem Namen **RECDatum\_Zeit\_Name.icp**. Die MAP-Datensätze befinden sich in der Datei mit dem Namen **MAPDatum\_Zeit.icp**.

## **5.5. USB**

Protokoll: USB-Massenspeicher Maximale Übertragungsgeschwindigkeit: 12Mbit/s Micro-USB-Anschluss Typ B.

## **5.6. BLUETOOTH**

Bluetooth 4.0 BLE Typ. Reichweite 10 m, bis 30 m in klarer Sichtlinie. Ausgangsleistung: +0 bis - 23dBm Nennempfindlichkeit: -93dBm Maximale Übertragungsrate: 10kbits/s Durchschnittsverbrauch: 3,3µA bei 3,3V.

## **5.7. STROMVERSORGUNG**

Das Gerät wird mit 3 x 1,5V Alkalibatterien vom Typ LR6 oder AA betrieben. Anstelle von Batterien können auch gleichwertige wiederaufladbare NIMH-Akkus verwendet werden. Aber auch vollständig aufgeladene Akkus erreichen nicht dieselbe Spannung wie Batterien, die Autonomie wird daher mit **III** oder **II** angezeigt.

Der Spannungsbereich, der einwandfreien Betrieb gewährleistet, beträgt 3 bis 4,5 V mit Batterien und 3,6 V mit wiederaufladbaren Akkus.

Sinkt die Spannung unter 3 V misst das Gerät nicht mehr und BAt erscheint am Display.

Betriebsautonomie mit Batterien (ohne Bluetooth):

- Im Offline-Betrieb: 500 Std.
- Aufzeichnungsmodus: 3 Jahre bei Messungen im Viertelstundentakt

<span id="page-24-0"></span>Das Gerät kann auch über einen am PC oder mit Netzteil am Stromnetz angeschlossenen Mikro-USB-Kabel versorgt werden.

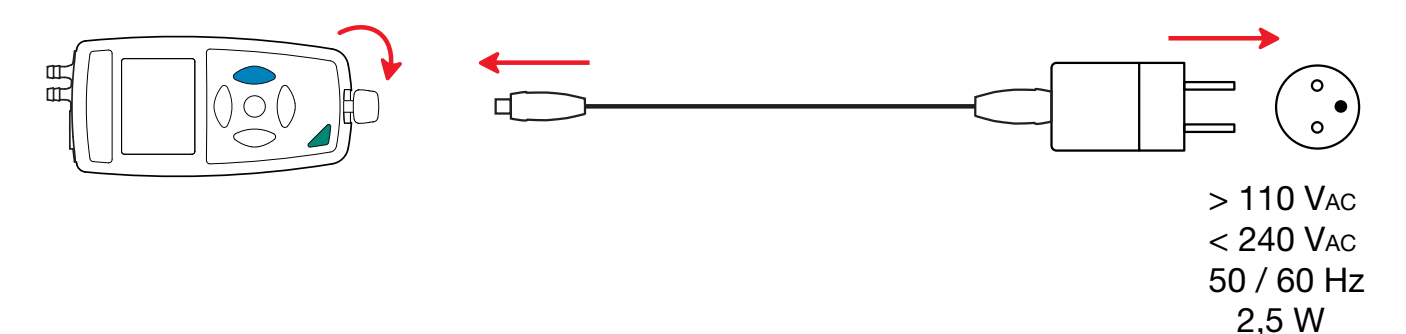

## **5.8. UMGEBUNGSBEDINGUNGEN**

Benutzung in Innenräumen und im Freien.<br>Betriebsbereich 10 bis 60 °C u Betriebsbereich -10 bis 60 °C und 10 bis 90 % r.F. ohne Kondenswasser<br>Lagerbereich -20 bis +70 °C und 10 bis 95 % r.F. ohne Kondenswasser Lagerbereich -20 bis +70 °C und 10 bis 95 %r.F. ohne Kondenswasser (ohne Batterie)<br>Höhenlage - < 2000 m, 10 000 m bei Lagerung  $<$  2000 m, 10 000 m bei Lagerung 2 Verschmutzungsgrad

## **5.9. ALLGEMEINE BAUDATEN**

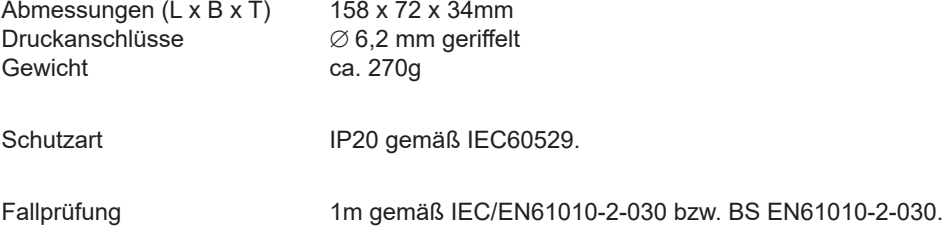

## **5.10. KONFORMITÄT MIT INTERNATIONALEN NORMEN**

Das Gerät entspricht der IEC/EN61010-2-030 bzw. BS EN61010-2-030.

## **5.11. ELEKTROMAGNETISCHE VERTRÄGLICHKEIT (EMV)**

Das Gerät erfüllt die Anforderungen von IEC/EN61326-1 bzw. BS EN61326-1.

<span id="page-25-0"></span>

 $\mathbf i$ 

Abgesehen von den Batterien dürfen keine Teile des Gerätes durch ungeschultes, unbefugtes Personal ausgetauscht werden. Jeder unzulässige Eingriff oder Austausch von Teilen durch sog. "gleichwertige" Teile kann die Gerätesicherheit schwerstens gefährden.

## **6.1. REINIGUNG**

Nur mit einem vollkommenen sauberen Druckanschluss ist eine ordentliche Messqualität gewährleistet**.**

Schalten Sie das Gerät aus.

Verwenden Sie ein weiches, leicht mit Seifenwasser befeuchtetes Tuch zur Reinigung. Wischen Sie mit einem feuchten Lappen nach und trocknen Sie das Gerät danach schnell mit einem trockenen Tuch oder einem Warmluftgebläse. Zur Reinigung weder Alkohol, noch Lösungsmittel oder Benzin verwenden.

## **6.2. BATTERIEN AUSTAUSCHEN**

Das Symbol **IIII**<sup>b</sup> zeigt die verbleibende Akkukapazität. Wenn das Symbol **III** leer ist, sind alle Batterien auszuwechseln.

- Schalten Sie das Gerät aus.
- Lesen Sie bitte unter Abs. [1.4](#page-4-1) nach, wie die Batterien ausgewechselt werden.

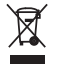

Ausgediente Batterien und Akkumulatoren dürfen nicht als Hausmüll entsorgt werden. Bringen Sie sie zwecks Recycling zu einer entsprechenden Sammelstelle.

## **6.3. AKTUALISIERUNG DER EINGEBAUTEN SOFTWARE**

Um mit den technischen Entwicklungen laufend Schritt zu halten und um Ihnen den bestmöglichen Service im Hinblick auf Leistung und Aktualisierung Ihres Geräts zu bieten, können Sie die Software in Ihrem Gerät jederzeit kostenlos durch Download von unserer Website aktualisieren.

Rufen Sie dazu unsere Website auf:

[www.chauvin-arnoux.com](http://www.chauvin-arnoux.com)

Gehen Sie zur Registerkarte "Support", dort unter "Softwares herunterladen", und dann "CA 1550".

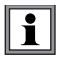

Bei einer Aktualisierung der Software können die benutzerspezifische Konfiguration des Geräts und die gespeicherten Messdaten verloren gehen. Sichern Sie diese Daten daher vorsichtshalber auf Ihrem PC bevor Sie mit der Aktualisierung beginnen.

#### **Vorgangsweise beim Aktualisierung der eingebauten Software**

 Laden Sie zunächst die Datei .bin von unserer Website herunter. Halten Sie die **MEM**-Taste gedrückt und starten Sie das Gerät mit der Taste  $\mathbb U$ . Das Gerät zeigt BOOT an.

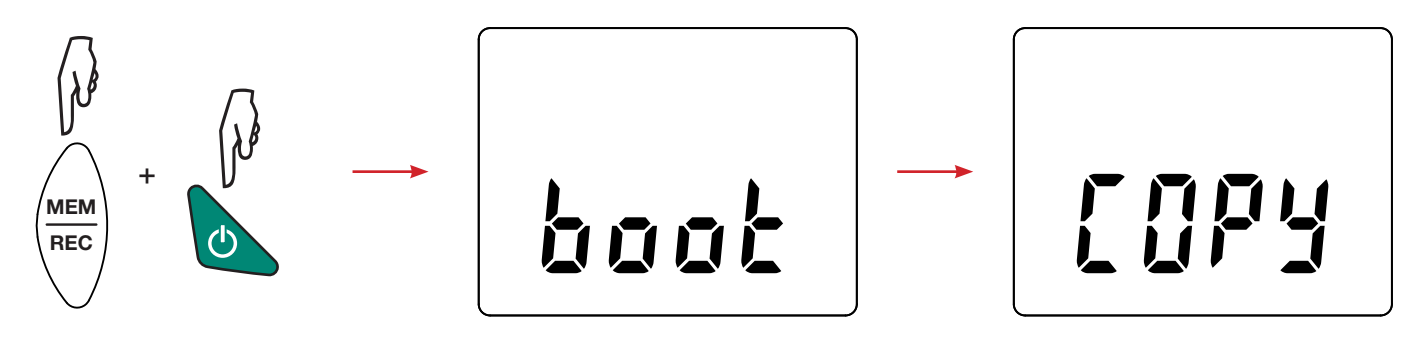

- Lassen Sie nun die Tasten los, das Gerät ist bereit für eine neue Software und zeigt COPY an.
- Schließen Sie Ihr Gerät mit dem mitgelieferten USB-Anschlusskabel an Ihren PC an.

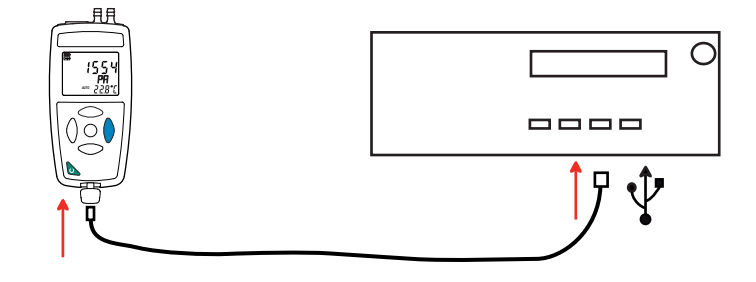

- Kopieren Sie die .bin-Datei auf das Gerät, wie man es bei einem USB-Stick machen würde.
- Wenn die Kopie abgeschlossen ist, drücken Sie auf die **MEM**-Taste. Das Gerät installiert daraufhin die Software und zeigt LOAD an.

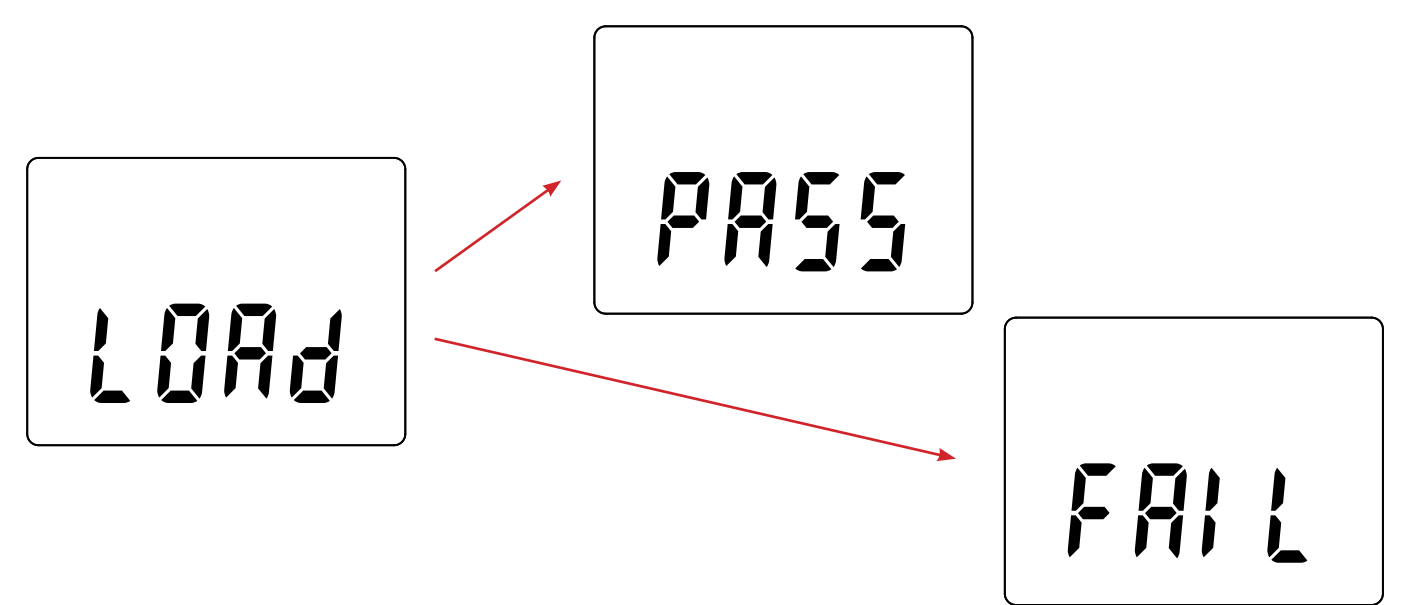

- Wenn die Installation abgeschlossen ist, zeigt das Gerät PASS oder FAIL an, je nachdem, ob sie erfolgreich war oder nicht. Sollte sie fehlgeschlagen sein, laden Sie die Software erneut und wiederholen den Vorgang.
- Danach startet das Gerät normal.

i

Nach einer Aktualisierung der Gerätesoftware muss das Gerät eventuell neu eingestellt werden, siehe Abs. [4.5.](#page-16-1)

# **7. GARANTIE**

<span id="page-27-0"></span>Unsere Garantie erstreckt sich, soweit nichts anderes ausdrücklich vereinbart ist, auf eine Dauer von **24 Monaten** nach Überlassung des Geräts. Einen Auszug aus unseren Allgemeinen Geschäftsbedingungen erhalten Sie auf Anfrage.

Eine Garantieleistung ist in folgenden Fällen ausgeschlossen:

- Bei unsachgemäßer Benutzung des Geräts oder Benutzung in Verbindung mit einem inkompatiblen anderen Gerät.
- Nach Änderungen am Gerät, die ohne ausdrückliche Genehmigung des Herstellers vorgenommen wurden.
- Nach Eingriffen am Gerät, die nicht durch eine vom Hersteller zugelassenen Person vorgenommen wurden.
- Umbau für spezielle Anwendungen, die nicht der Gerätedefinition entsprechen, bzw. nicht in der Bedienungsanleitung vorgesehen sind.
- Schäden durch Stöße, Herunterfallen, Überschwemmung.

# 

## **FRANCE Chauvin Arnoux**

12-16 rue Sarah Bernhardt 92600 Asnières-sur-Seine Tél : +33 1 44 85 44 85 Fax : +33 1 46 27 73 89 [info@chauvin-arnoux.com](mailto:info%40chauvin-arnoux.com?subject=) [www.chauvin-arnoux.com](http://www.chauvin-arnoux.com)

# **INTERNATIONAL Chauvin Arnoux**

Tél : +33 1 44 85 44 38 Fax : +33 1 46 27 95 69

## **Our international contacts**

[www.chauvin-arnoux.com/contacts](http://www.chauvin-arnoux.com/contacts)

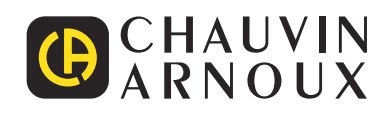

<u>THE CONFIDENTIAL CONTINUES.</u>

<u>THE SERIES IN THE SERIES IN THE SERIES IN THE SERIES IN THE SERIES IN THE SERIES IN THE SERIES IN THE SERIES IN THE SERIES IN THE SERIES IN THE SERIES IN THE SERIES IN THE SERIES IN THE SERIES IN THE SERIES IN THE SERIES </u>

**HILLER**